# tiger

## Tigermeeting Android application Setup guide

Version 3.3.7

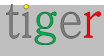

## <span id="page-1-0"></span>Contents

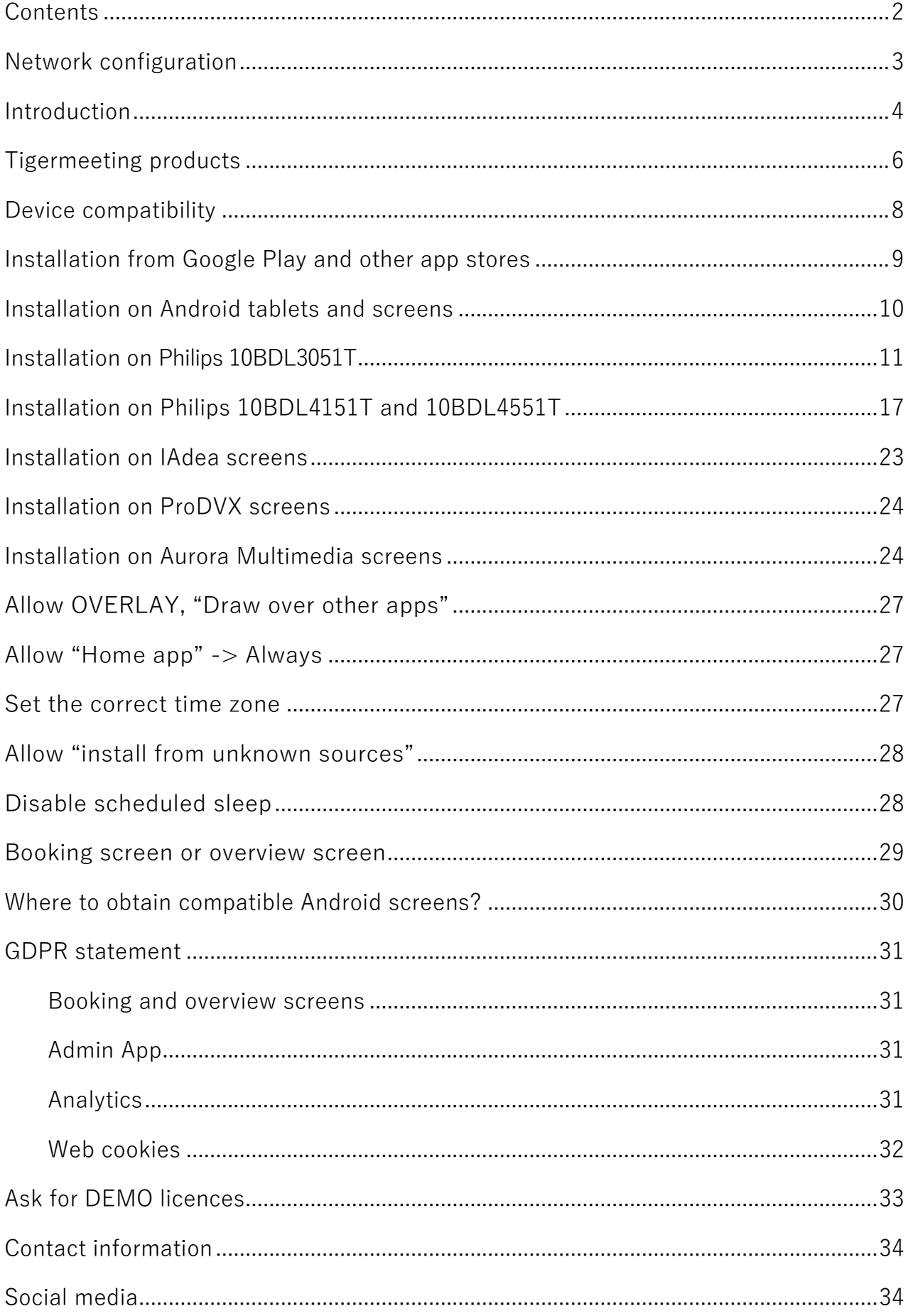

## <span id="page-2-0"></span>Network configuration

#### **IMPORTANT**

Tigermeeting application is based on a distributed database architecture and unique, high watermark synchronization technology that works without an on premises central or any external cloud database but requires flowless communication between the devices on the local network that sets certain network requirements.

#### **NETWORK REQUIREMENTS:**

- **Broadcast requests need to be enabled** on and across the network segments (desired even over VPN if remote administration is used)
- **UDP ports**: **6024**, **6025**, **6030** and **6031** need to be enabled on the network segment.
- The admin->device, device->device, device->admin communication requires the **TCP ports 6026** and **8080** to be enabled on the network.
- If an external online calendar is used, like Google Workspace, Microsoft365 or external URLs for iCal files - communication towards those resources need to be allowed through the firewall.
- Open communication towards the Tigermeeting Cloud **tigermeeting.app** via **TCP port 443** is required only for the following functionalities:
	- Admin app: admin login
	- Admin app: forgotten password reset.
	- Admin app: analytics
	- devices' periodic license validations
	- devices' event logging (if the analytics feature is enabled)
	- both Admin and devices:' theme configuration and background updates
	- both Admin and devices:' new software upgrade check
	- both Admin and devices:' new firmware upgrade check

For more information see the GDPR statement.

If the network requirements are not satisfied, the Tigermeeting applications may not functional properly, leading most often to:

- "Network communication error" during Admin login
- Devices are not detected on the network during auto discovery in Admin app.
- Devices are not able to change to the chosen theme.

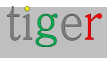

## <span id="page-3-0"></span>Introduction

The Tigermeeting solution is one of the most advanced meeting room management products on the market, since 2018.

How could we achieve this? The answer is simple: We listen to our customers.

We own the technology. We know the industry. We are passionate about what we do. We consider customer needs. We adjust our product and service roadmap accordingly.

We see that our product is able to provide great and affordable service for schools, universities, offices and organizations with simple, functional, efficient and reliable meeting room management solution - that is already highly appreciated worldwide.

#### **Key features**

The product features are carefully crafted to perfection and driven by genuine aim to provide an innovative and affordable meeting room management product with unique and original design - closing the gap between the huge market demand and the expensive, high-end competition.

- **Central management** no need for time wasting visits to every device. All configuration, settings and updates can be pushed out to the devices centrally via the Admin app.
- **Simplicity** we had the user experience as the highest focus for the front end design. The easier it is to navigate, the more it will be used.
- **Flexibility** use the same solution in different or mixed environments. In the offices book meeting rooms; in schools show classrooms' timetables; somewhere else book tables, desks or cabinets if needed. Freely use different devices that fit best the given environment and purpose.
- **Security** the solution runs on unique high watermark distributed database technology that does not need external datastore. All data stays within the organization's LAN.
- **Automation** one of our unique key features. Your users will always be able to find the available rooms. Book meetings in your online calendar or directly on the screen.

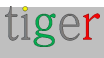

- **Localizatio**n use your own language on the screens we support more than 40 languages and a new one can be easily added on request without software upgrades.
- **Compatibility** in todays interconnected World, the customers' infrastructure needs to be respected - therefore we support all major calendar applications - Exchange Server, Microsoft 365, Google Workspace, Google Calendar and iCalendar - fitting easily into the most networked room booking ecosystems.
- **Analytics** provides glimpse over the company's meeting culture, people's habit as well the hardware usage and health.
- **Customization** change the look and feel of the screen. Make it own. Make the screens fit into your office environment with logo and background changes in all themes.
- **Unique features** every meeting room booking system on the market does the job - the difference is in innovative, unique features where Tigermeeting makes the competitive edge.
- **Free updates** as the product evolves, new features are added, bugs are fixed all customers are eligible to upgrade their environments to the latest product releases - with perpetual licensing model. This means lifetime effortless updates and product support.
- **Total ownership cost** with Tigermeeting's perpetual licensing model and pricing strategy, the Tigermeeting suite became one of the most cost effective meeting room solutions on the market with the lowest TCO.

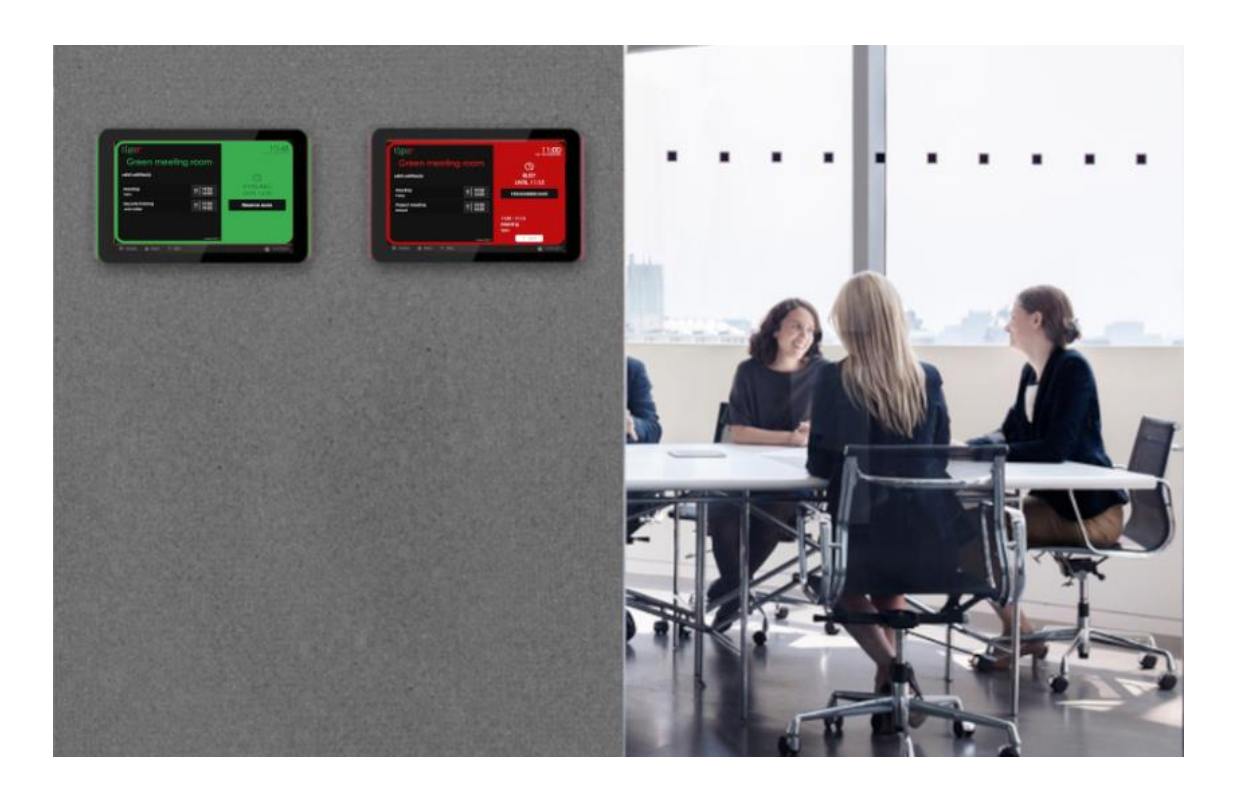

## <span id="page-5-0"></span>Tigermeeting products

#### **Tigermeeting Booking screen**

This product is designed to run on Android devices with screen sizes between 6" to 15", placed on a wall in front of the meeting rooms, classrooms, conference halls... showing the rooms' name, ongoing meeting status, meeting information, future meetings' schedule, running company videos and provide direct - on-screen meeting booking functionality synced with the attached corporate online calendars. The same runs on micro devices with screen sizes 3-6" attached to office desks or school cabinets showing the resource availability and providing on-screen booking functionality. It acts like fire alarm in case of emergency.

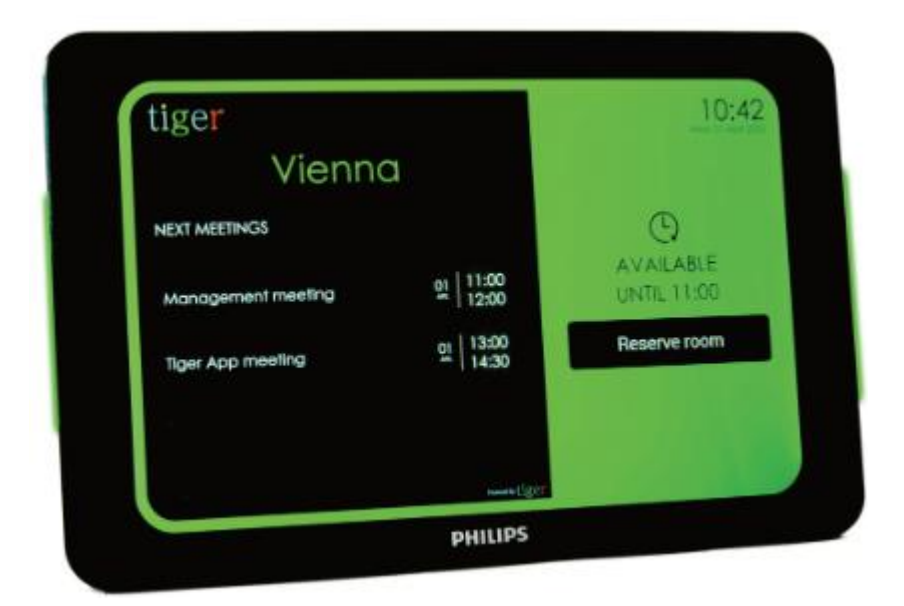

The booking screen appearance is easily customized by applying different themes via the Admin App

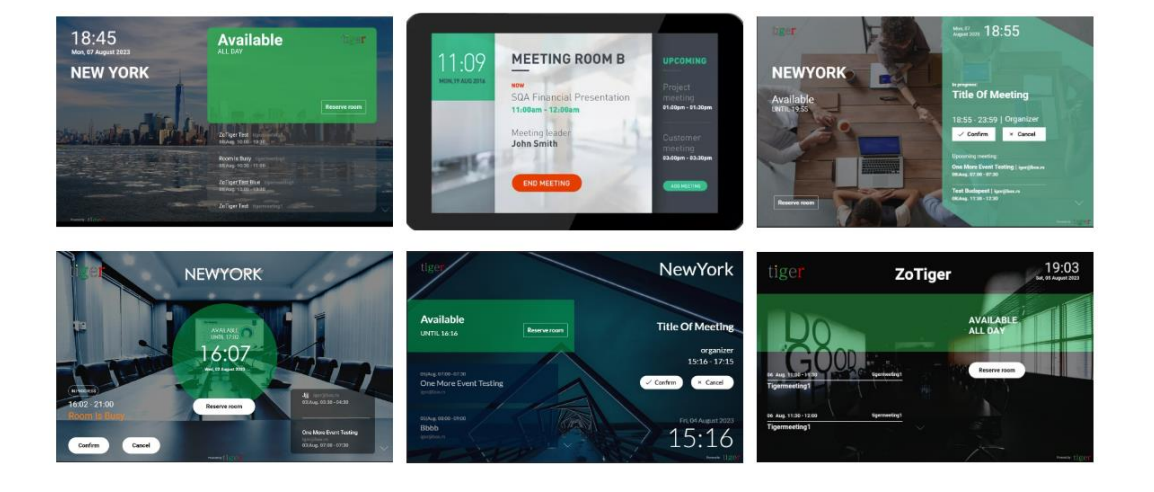

#### **Tigermeeting Overview screen**

This product is designed to provide real time, comprehensive overview of the meeting rooms' statuses over the whole company - most often used on huge, Android operating system powered screens placed in public spaces. It shows the meeting rooms' name, schedule, and status on an intuitive timeline also it presents the rooms' size and the relative position from the screen. The overview screens are also part of the unique fire alarm feature.

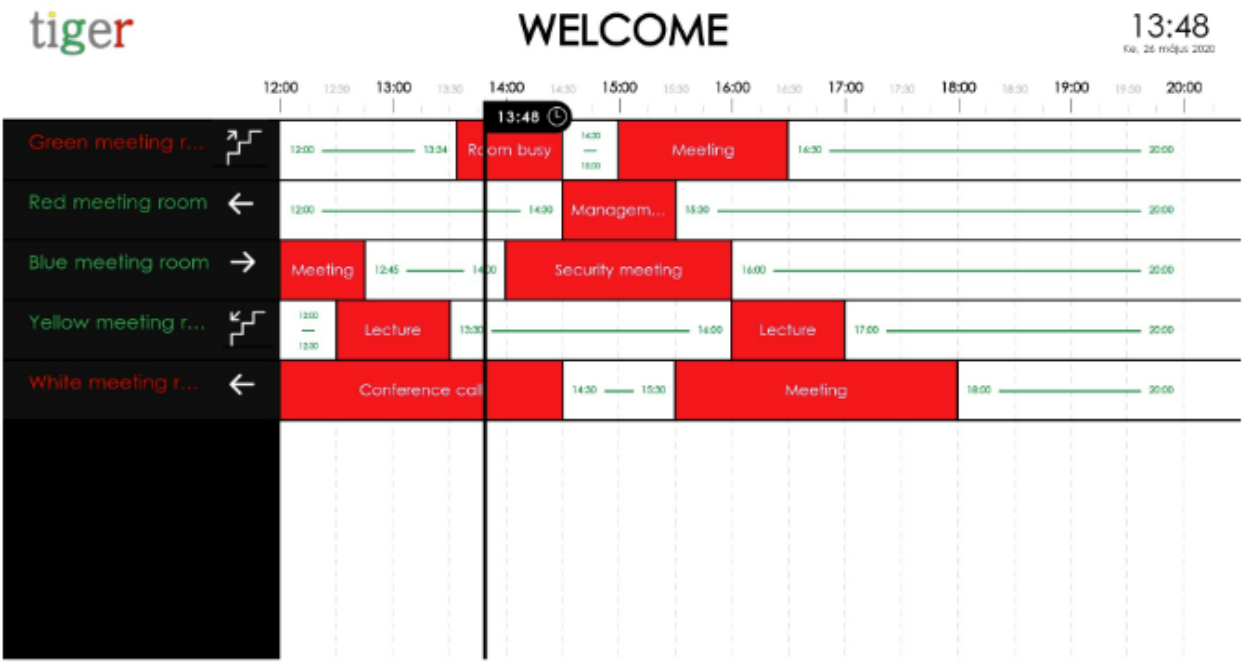

#### **Tigermeeting Admin App**

The Admin app is a multi-platform, web-based management application that configures, updates and manages the whole Tigermeeting infrastructure on an easy, intuitive, efficient and secure way.

This tool is also used for troubleshooting, network backup/restore maintenance, fetching the logs and presenting useful analytics data that could be exported to any external BI tool.

The Admin app is a node.js, platform independent application that has installers provided for Windows, MacOS and Linux operating systems.

Read more about in the Tigermeeting Admin user manual.

## <span id="page-7-0"></span>Device compatibility

Tigermeeting is compatible with the most screens / tablets / phones that run Android operating system version 4.1 or higher.

Tigermeeting's primary choice are the Philips meeting room devices - because of the built-in status led bars, burn-in protection as well for the premium hardware and service quality. Read more at https://tigermeeting.app/en/features/philips-partner However, supporting other major Android device manufacturers satisfies our customers' own hardware preferences that open up for emerging markets that may optimize on price and other customer specific aspects.

Tigereeting actively supports economic sustainability, giving new life for older, refurbished Android devices making meeting management solutions affordable everywhere.

Using already existing, older, commercially decommissioned Android devices with iCalendar is the most affordable Tigermeeting solution - reducing the room display solution cost to as low as the one-time Tigermeeting licence fee - very popular among the schools - especially, that educational institutions from developing countries can apply for licence discount.

WE SUPPORT YOU. WE SUPPORT SUSTAINIBILITY, WE ARE TRULY GREEN.

Tigermeeting has a long-term bilateral cooperation with Philips, therefore Tigermeeting products are fully compatible with Philips' - Android based - devices supporting very hardware specific features like led bars and firmware upgrades. However, the generic Tigermeeting Android APK - downloadable via the Admin App supports other manufacturers' screens, tablets and mobile phones that run Android operating system (version 4.1 and higher).

The release - supporting Android versions 5.0 and higher is available on Google Play and other app markets Worldwide. Including China mainland and India.

Having support for ALL available Android devices in the World is simply impossible but using advanced technology that allows support for different Android versions and most of the different screen sizes, opens up possibilities to use older Android phones, tablets and less expensive brands that would make the Tigermeeting solution even more affordable - aiming for the best TCO for a meeting room management product in the World.

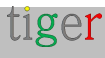

### <span id="page-8-0"></span>Installation from Google Play and other app stores

Google Play, Amazon Appstore, SAMSUNG Galaxy Shop and HUAWEI AppGallery releases support devices with Android versions 5.0 or higher.

To download, please click on the icon or scan the corresponding QR code.

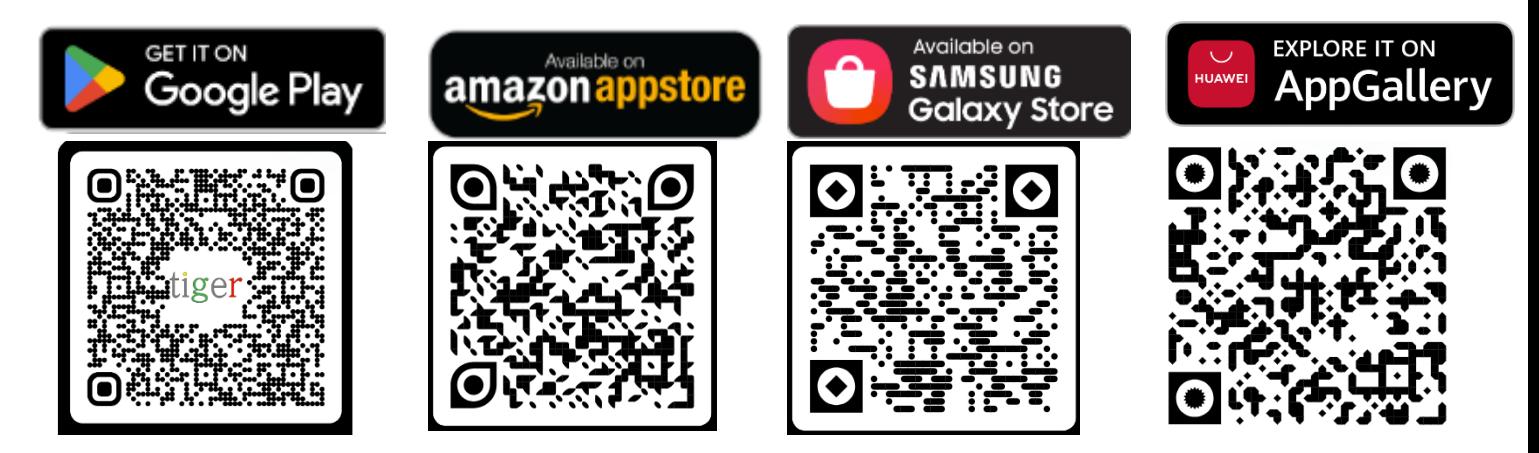

If the device has functional Google Play, Amazon Appstore SAMSUNG Galaxy Shop or HUAWEI AppGallery, this is the easiest way to install the Tigermeeting Android App. These appstores handle the upgrades as well – as soon the new release is available in your region.

The Android APK is downloadable via the Admin Application as well. Read more about in the Admin User manual.

Tigermeeting is recognized and certified on other app markets and application stores on phones and tablets for device manufacturers in China and India.

Accepted among OPPO developers therefore the Tigermeeting app is available in many far east countries for users of OPPO Store that provides download, and upgrade functionality.

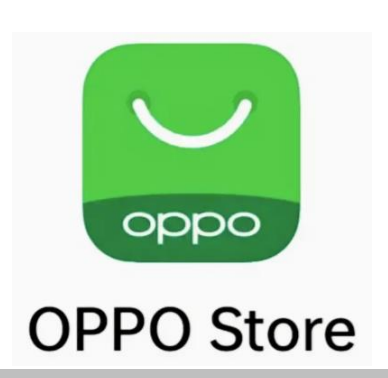

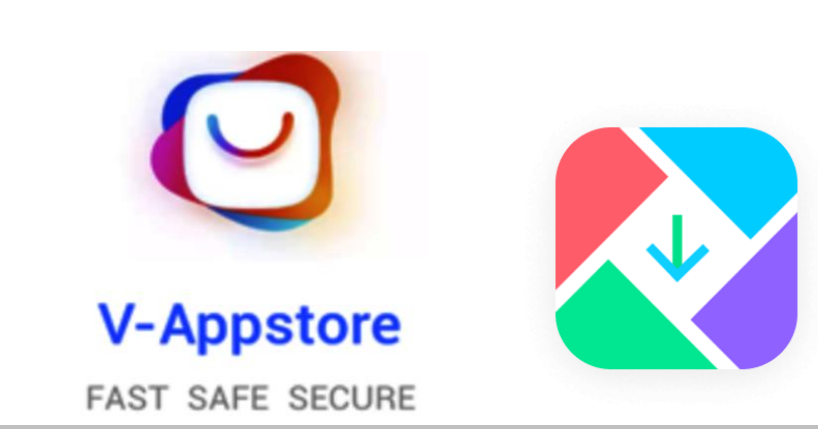

tiger

The same is valid for VIVO devices where Tigermeeting is a member of VIVO developers community and it is approved on VIVO phones and tablets globally and with special permission in Hong Kong, Taiwan, Province of China, Australia, Bangladesh, India, Nepal, Sri Lanka, Myanmar, Indonesia, Cambodia, Lao People's Democratic Republic, Malaysia, Philippines, Singapore, Thailand, Viet Nam, Ukraine, Pakistan, Saudi Arabia, Russian Federation, United Arab Emirates – and in other 175 countries.

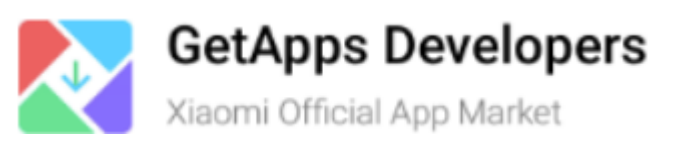

<span id="page-9-0"></span>Tigermeeting is also recognized and approved on Xiaomi devices available on Xiaomi Official App market.

#### Installation on Android tablets and screens

As every manufacturer follows its own layout and Android flavor with branded additions Tigermeeting will be able to provide just generic guidance for installations:

- **1.** If the Google play or any other app store is available use it
- **2.** If Google play or any other market store is not available, obtain the Tigermeeting APK by downloading from the Admin App
- **3.** Upload the Tigermeeting Android APK to the device by using USB or Bluetooth
- **4.** Switch of the Mobile network Tigermeeting operates just on LAN (WiFi or Ethernet)
- **5.** Install the signed and verified Tigermeeting Android APK
- **6.** Allow "Draw over other apps"
- **7.** Make it a "Home screen" when asked for it could happen after the first reboot.
- **8.** Allow access to the device's storage (photos or disk could be asked)

**NOTE:** The device is fully operational just when the green default theme appears.

## <span id="page-10-0"></span>Installation on Philips 10BDL3051T

Philips TPV10BDL3051T runs Android 4.4.4

Please, follow the installation steps:

Turn on the device.

Set the network connection: Select WiFi or Ethernet connection. Check connection state.

- **1** Under device Settings, "Wireless & network" select Wi-Fi connection.
- Add network and add network parameters. ົາ

**B** Save and connect to the network.

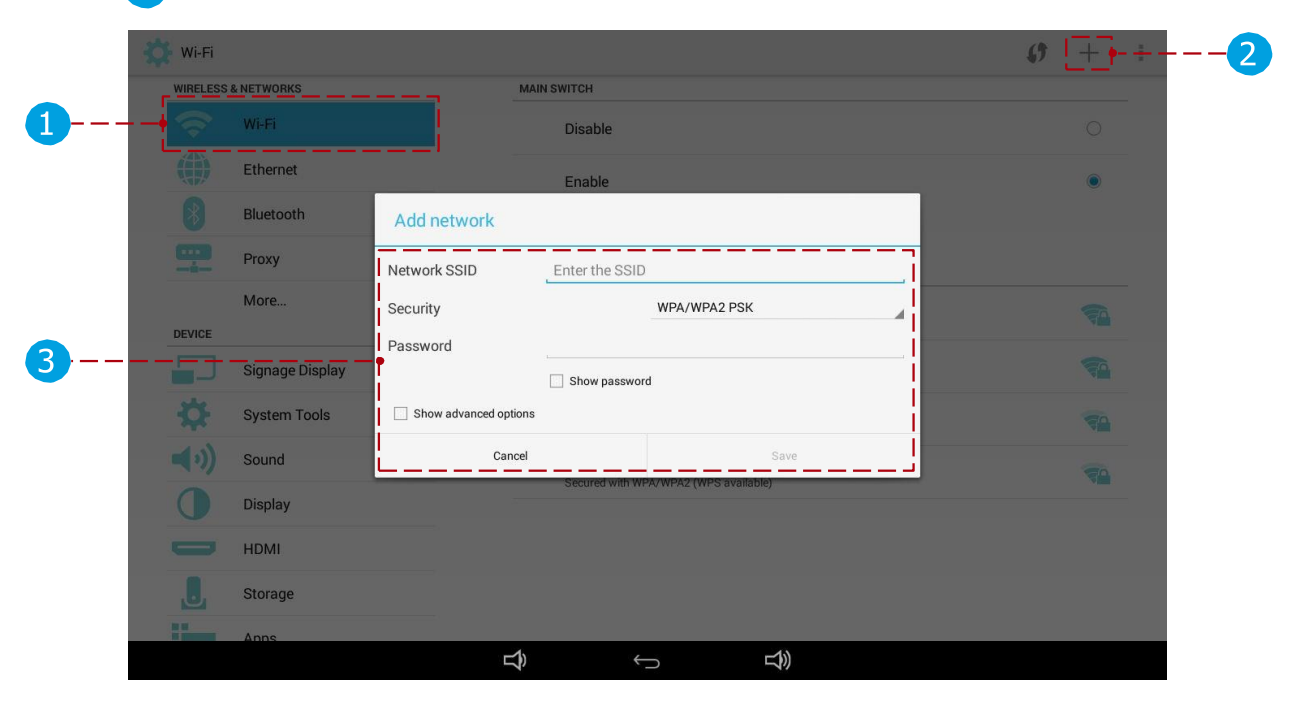

Start the Tigermeeting admin application and log in.

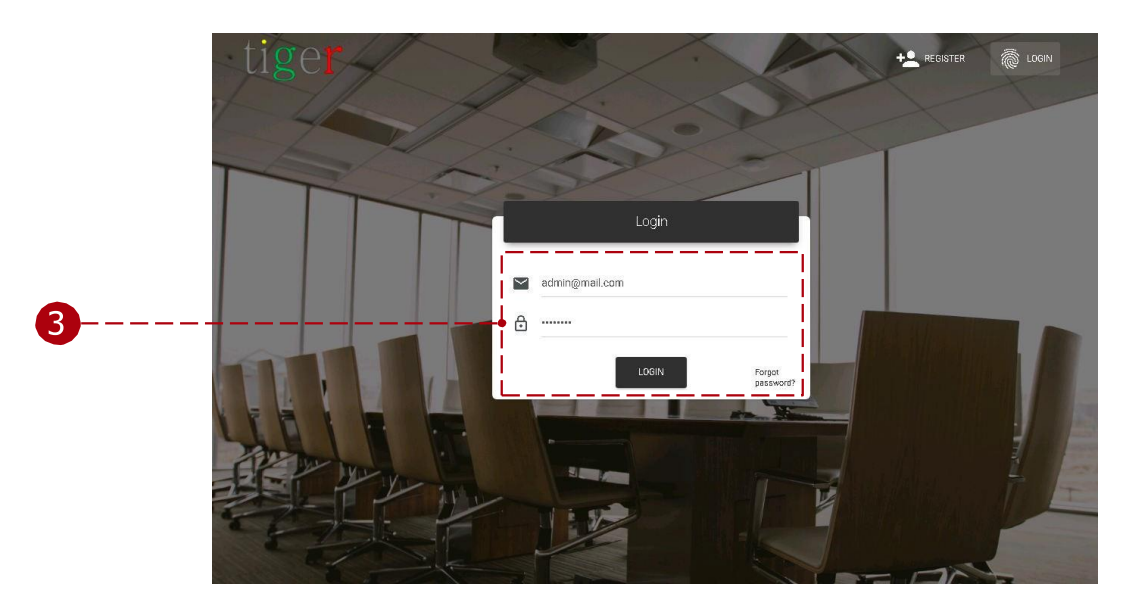

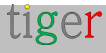

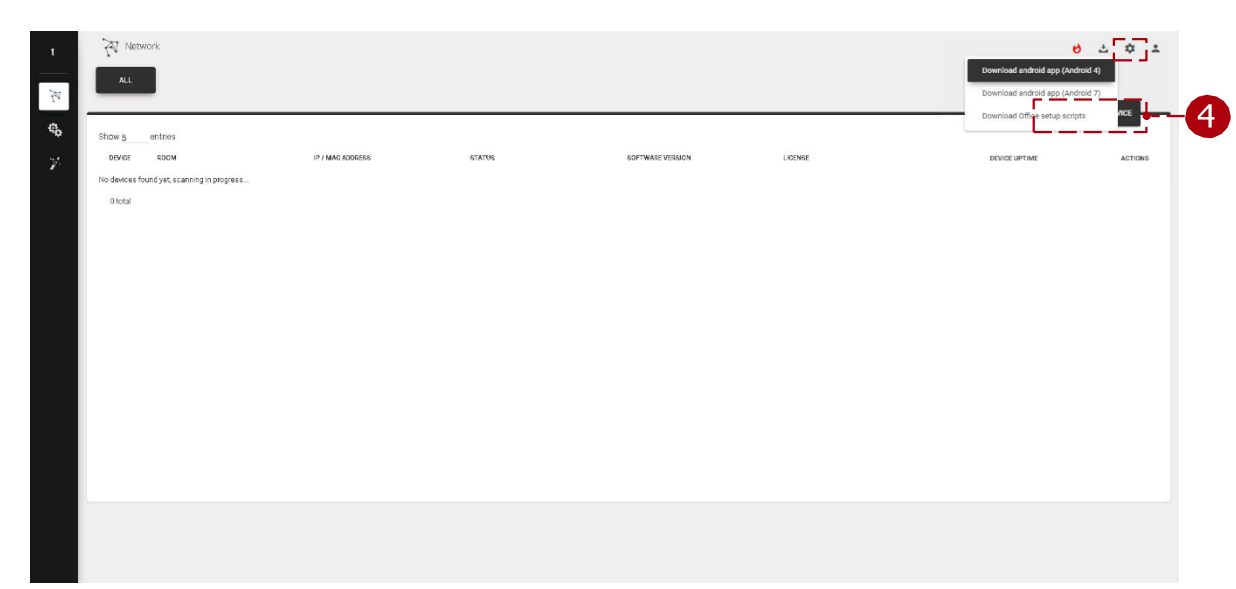

**4** Download the Tigermeeting android application from the admin application.

Copy the Tigermeeting android application to a portable USB drive.

Plug in the USB drive to the tablet device.

Find and open (using the "File Manager") the Tigermeeting android application (apk) file to install.

- **1** Select file and open it.
- 2 Install the application.
- $\delta$  Finish the installation and after it do not start the application.

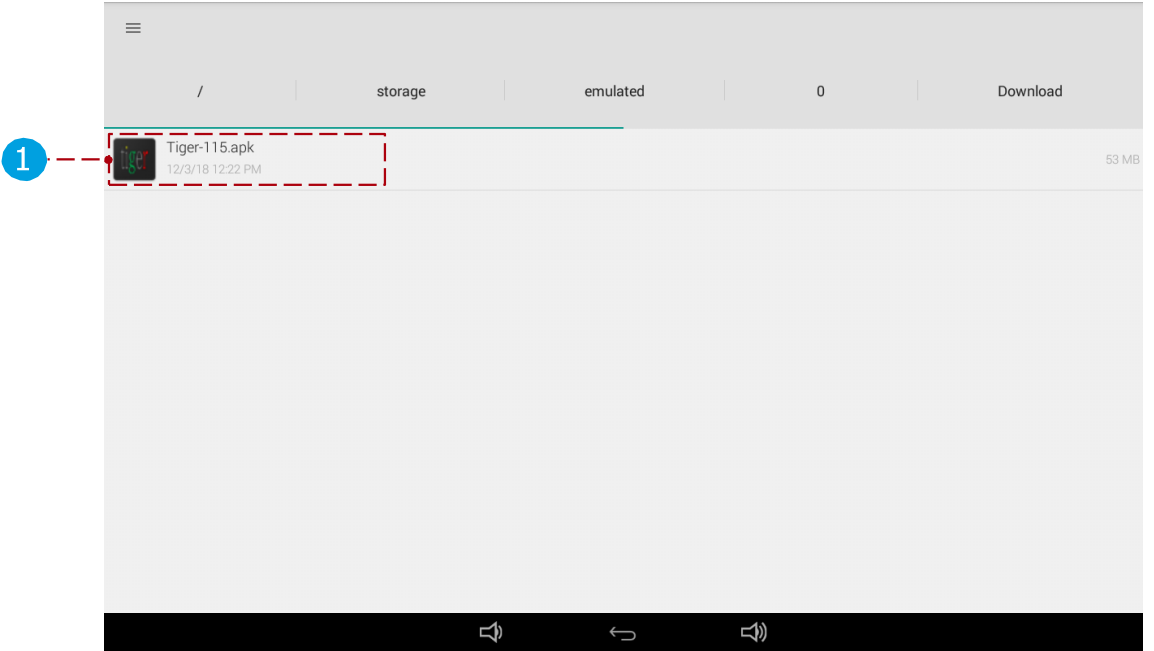

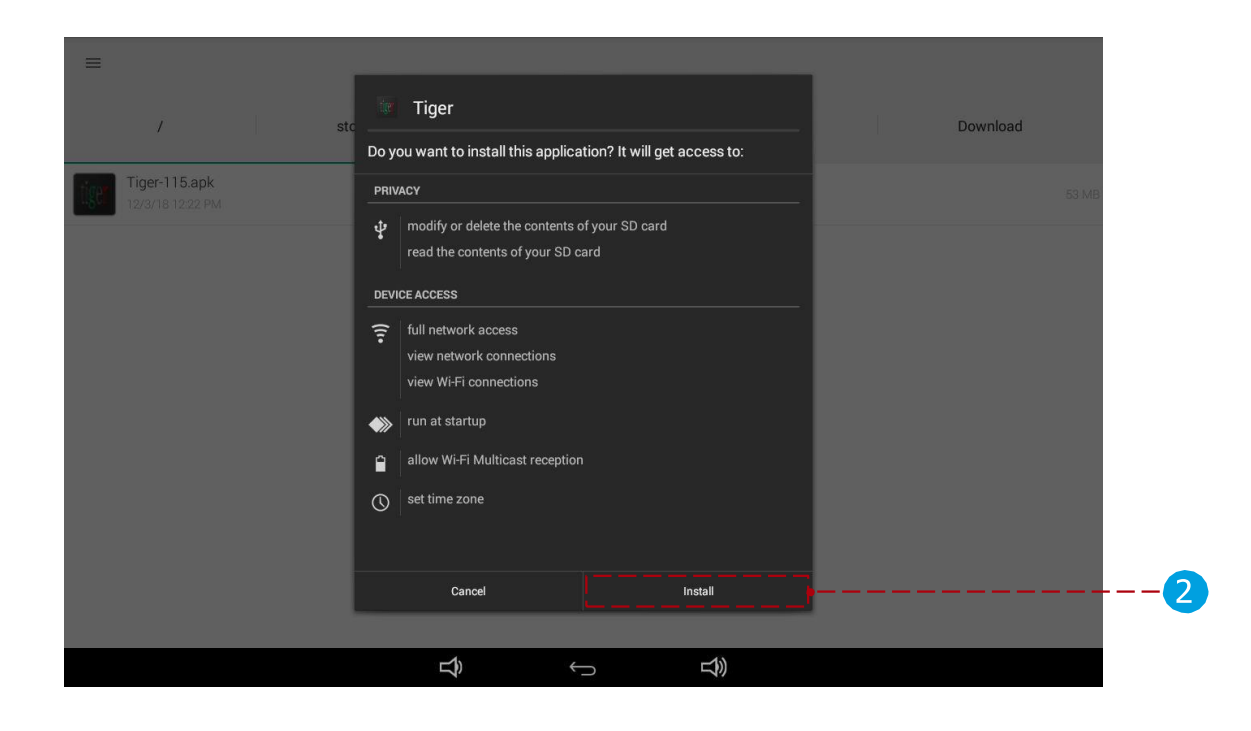

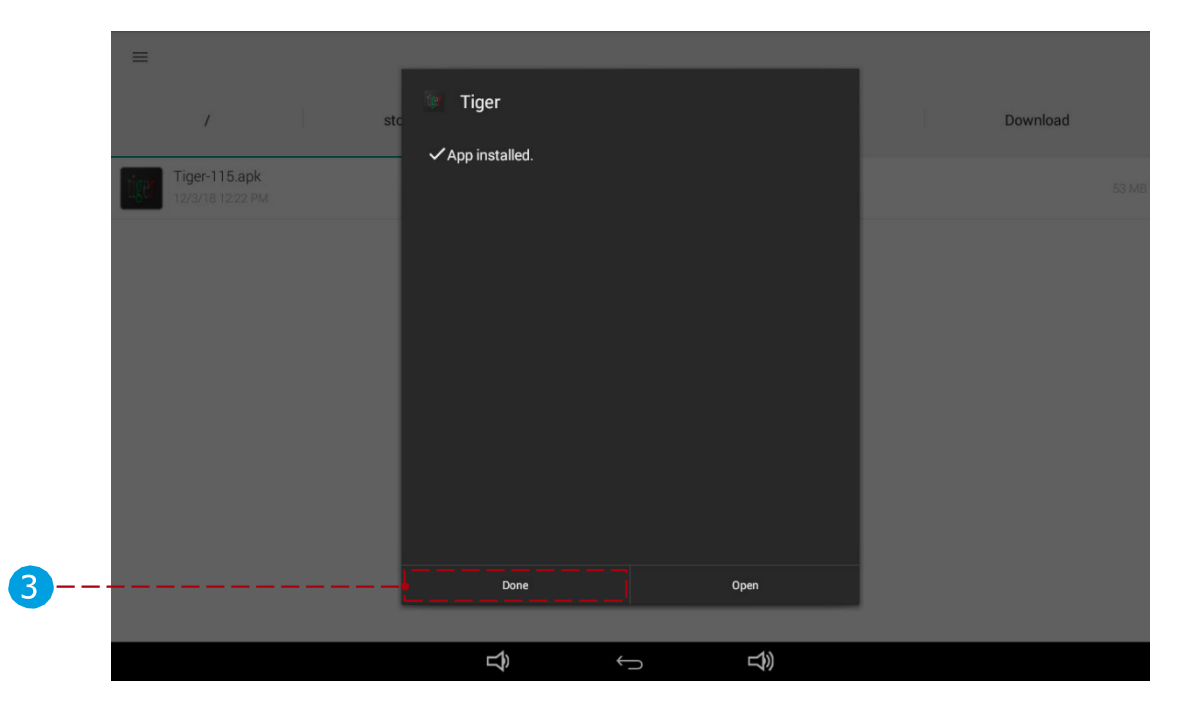

#### 8 Open the device's settings again.

- Under settings open "Signage Display"
	- 1 Under "General Settings" submenu open "Boot on source".
	- 2 Change "Input" parameter to "Custom App".
	- 3 Go back and under "Source settings" sub setting open "Custom App".
	- **4** Select the "Tigermeeting" application.
	- 5 Save the settings.

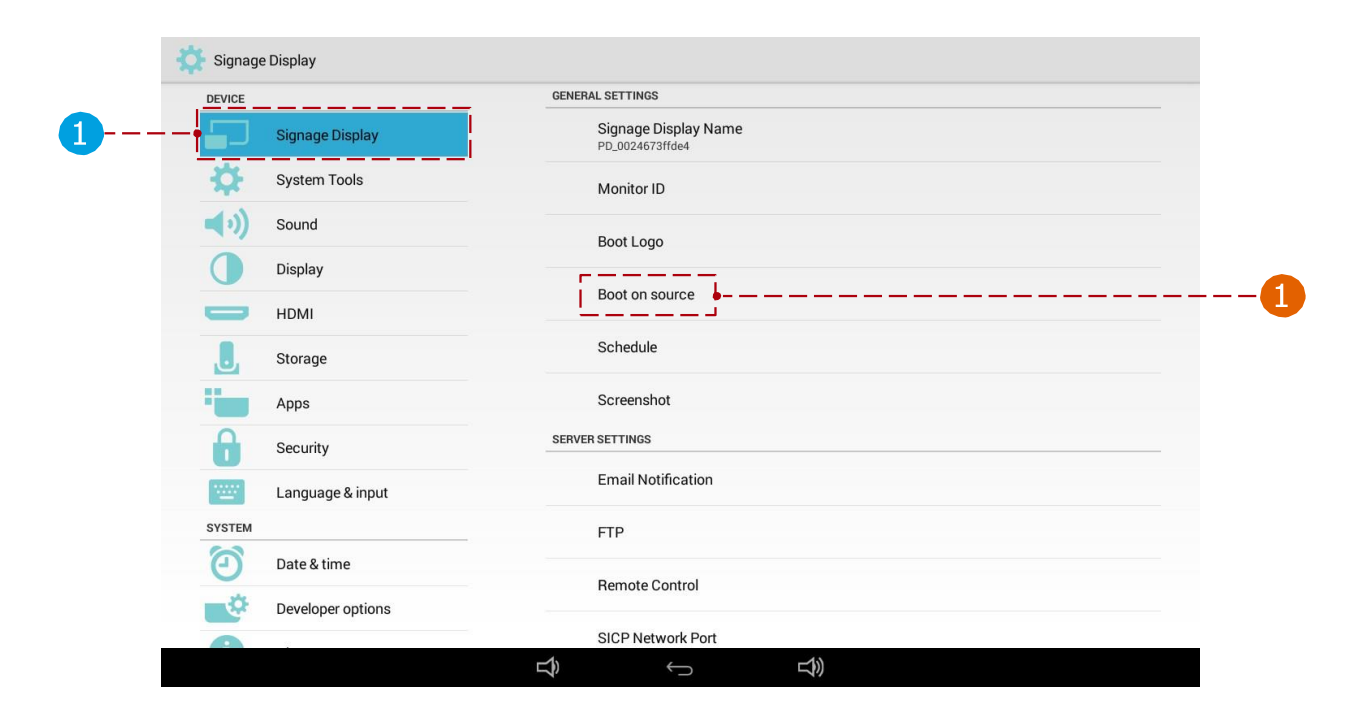

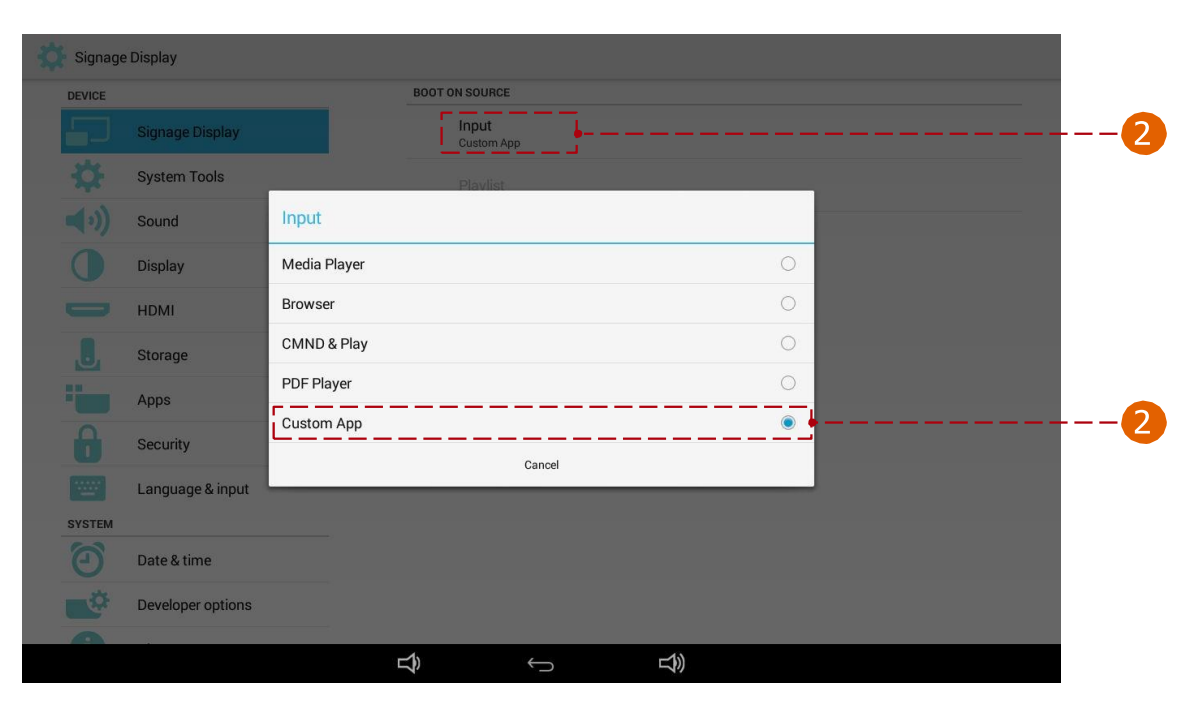

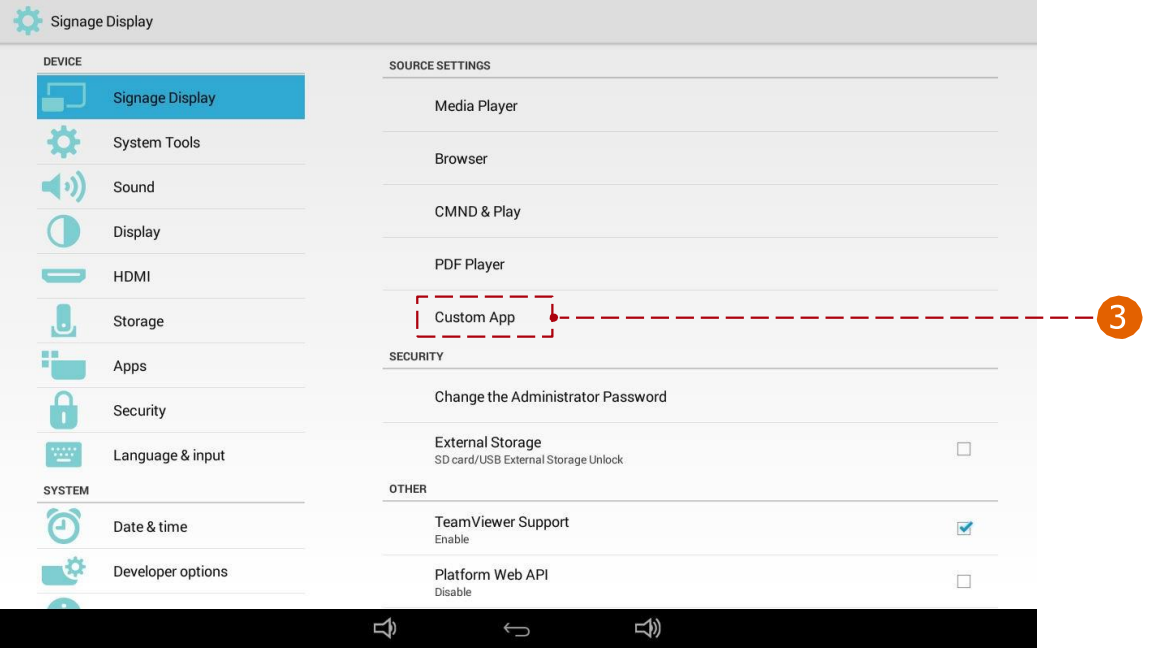

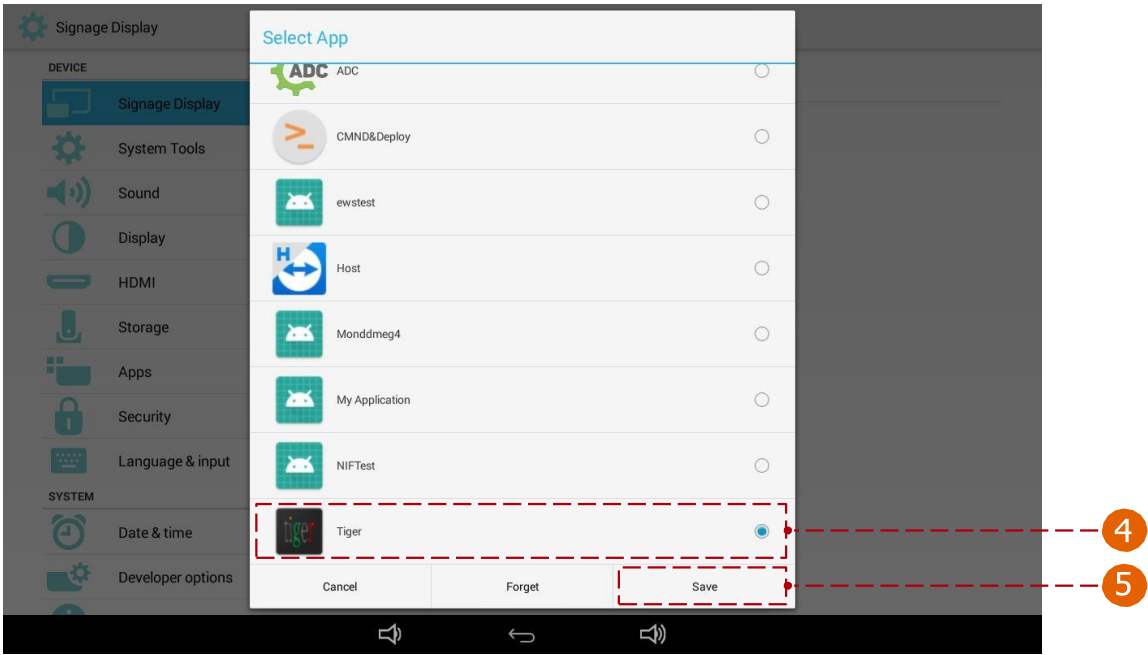

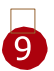

Go back to the main screen and select always the Tigermeeting application as "Home app". From here the device is configured and ready to work.

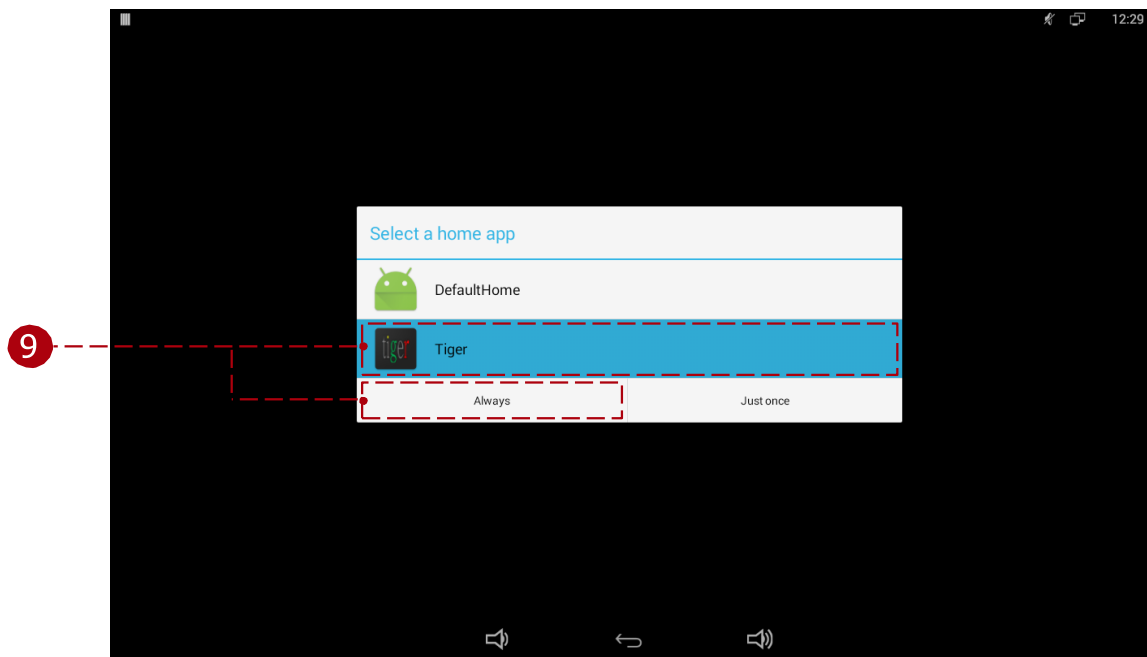

## <span id="page-16-0"></span>Installation on Philips 10BDL4151T and 10BDL4551T

This chapter is valid for Philips 10BDL4151T, 10BDL4551T and all xxBDLxx51T series that run Android 7.x and Android 8.x.

Please, follow the installation steps:

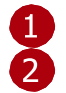

**Turn on the device.** 

Set the network connection: Select Wi-Fi or Ethernet connection. Check connection state.

**1** Under device Settings, "Wireless & network" select Wi-Fi connection.

**Addnetwork and addnetwork parameters.** 

Save and connect to the network.

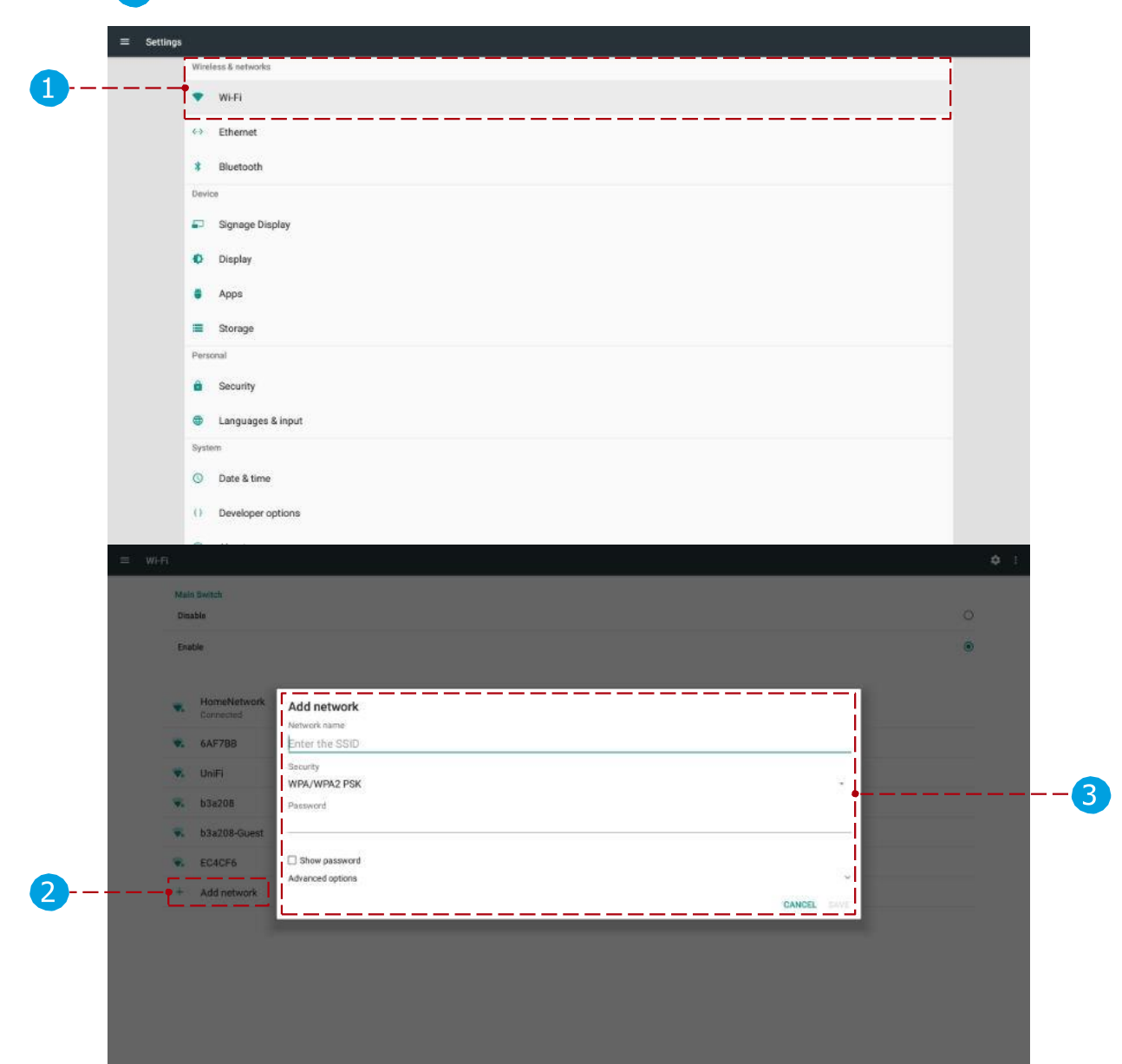

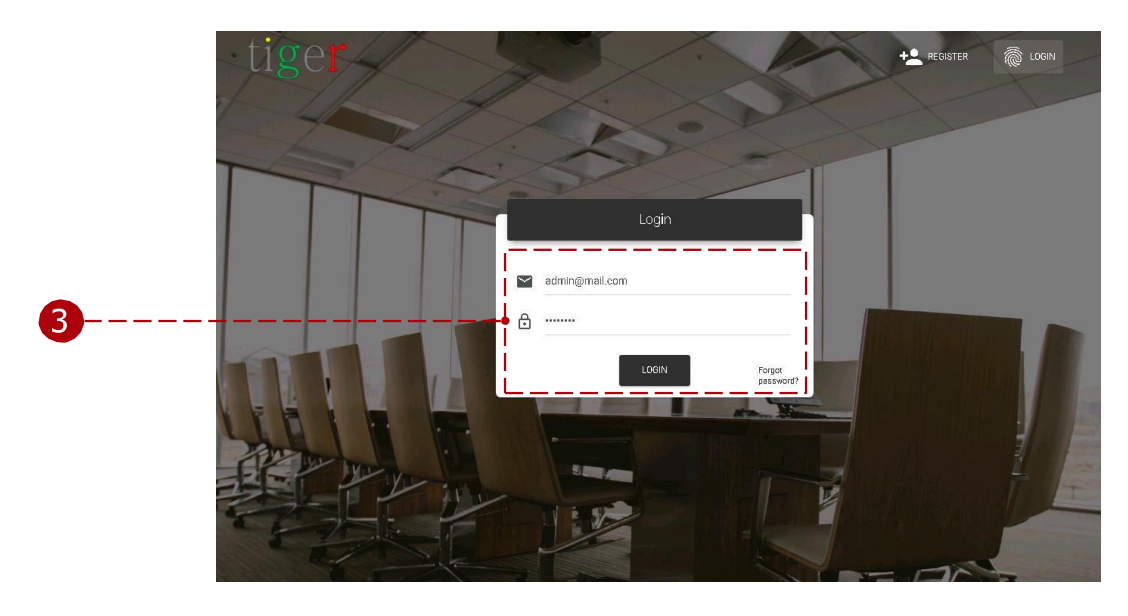

Start the Tigermeeting admin application and log in.

Download the Tigermeeting android application from the admin application.

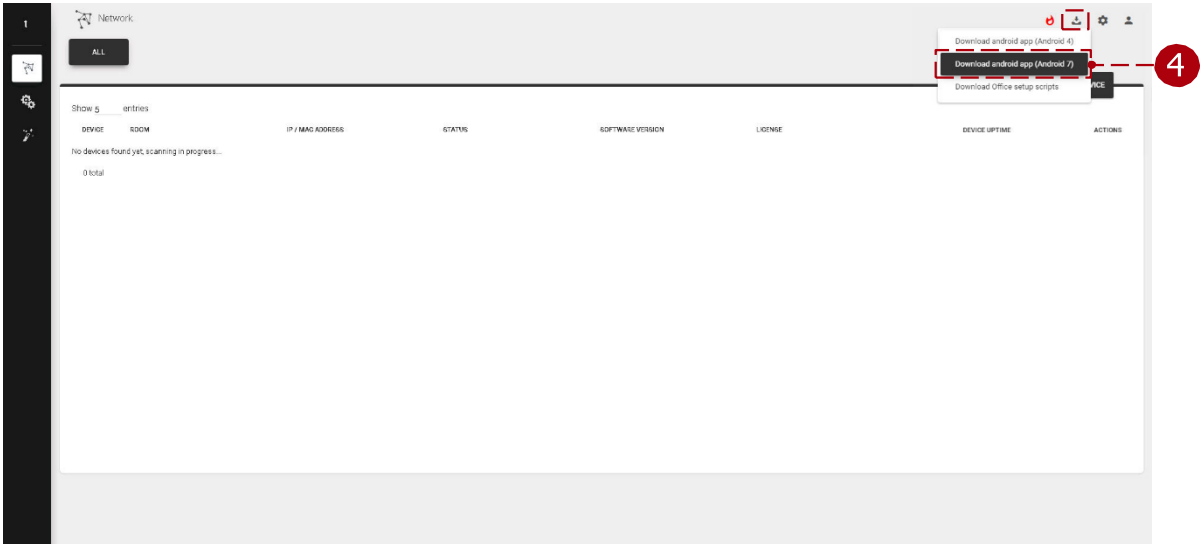

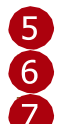

Copy the Tigermeeting android application to a portable USB drive.

Plug in the USB drive to the tablet device.

Find and open (using the "File Manager" or "Storage") the Tigermeeting android application (apk) file to install.

- Select the USB device.
- 2 Select the apk file and open it.
- **B** Install the application.
- $\Box$  Finish the installation and after it, do not start the application.

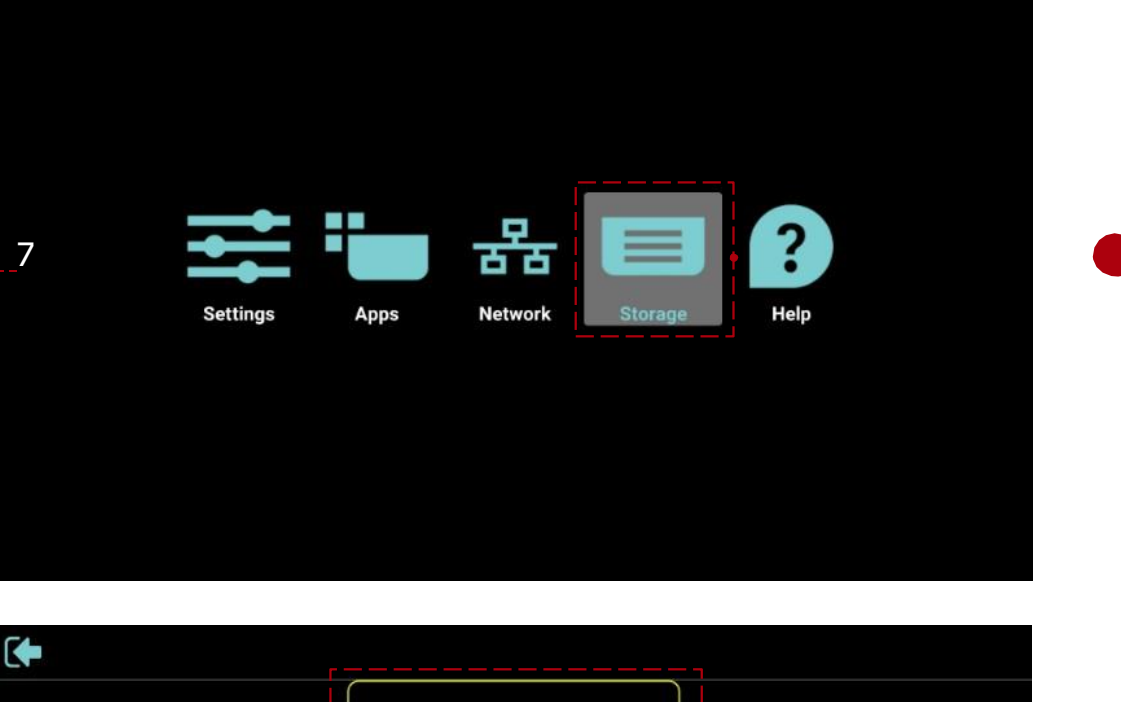

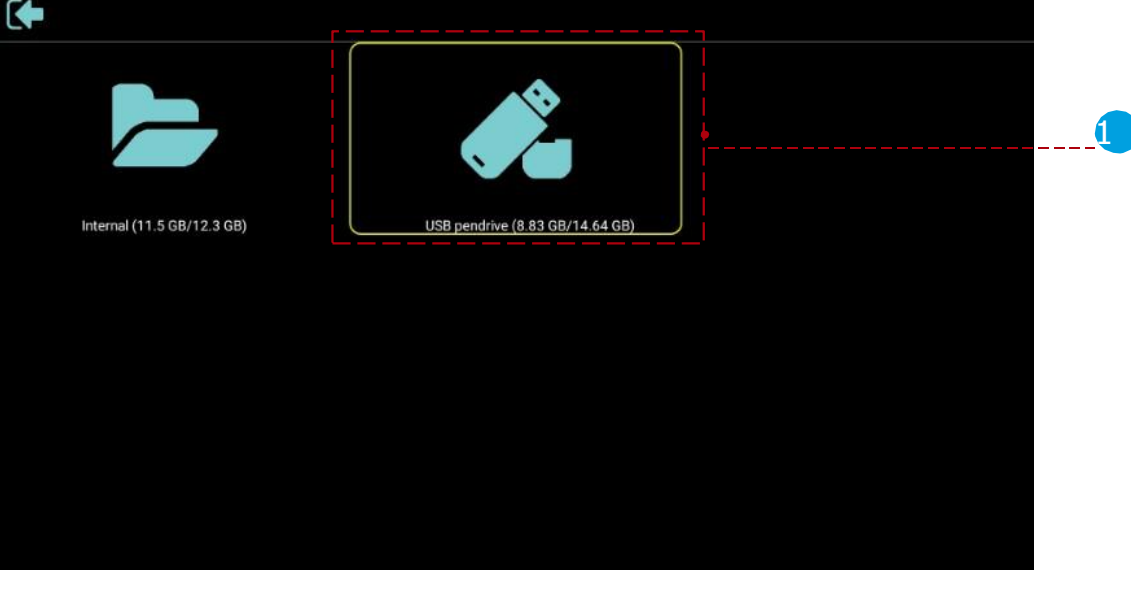

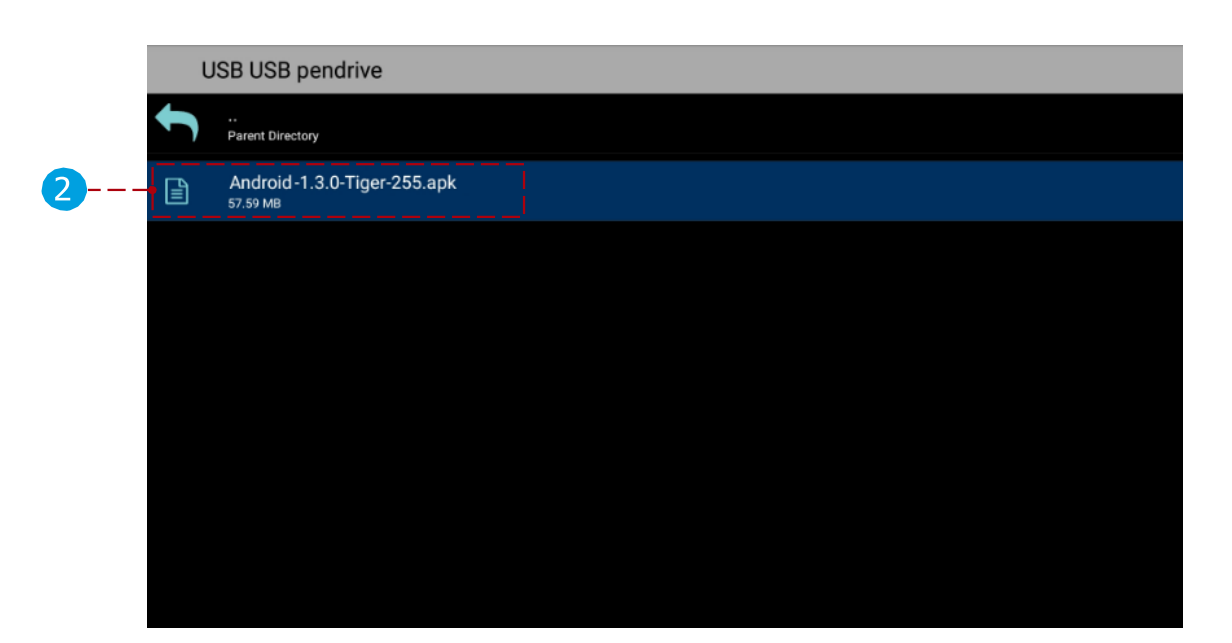

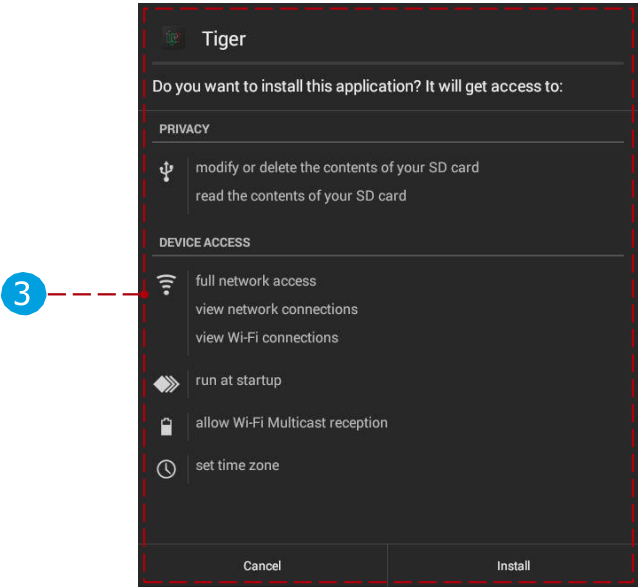

8 Open the device's settings again.

Open"Signage Display"

Open menu "Source settings".

Open menu "Custom App".

Select "Select app" and select "Tigermeeting" on the list and press  $\left|3\right|$ 

 $\overline{\mathcal{L}}$ 

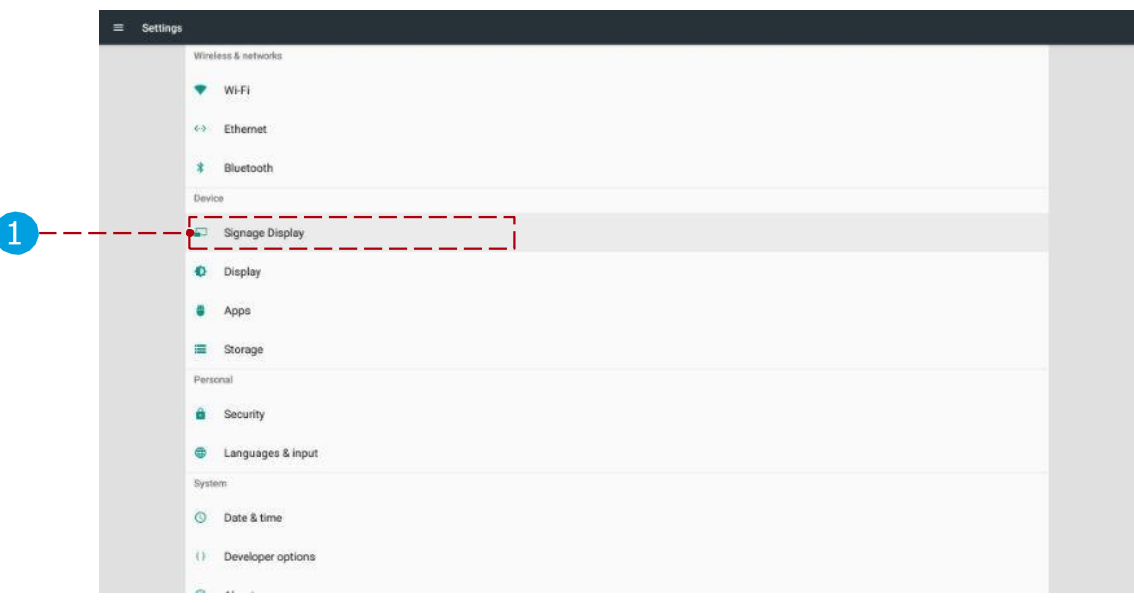

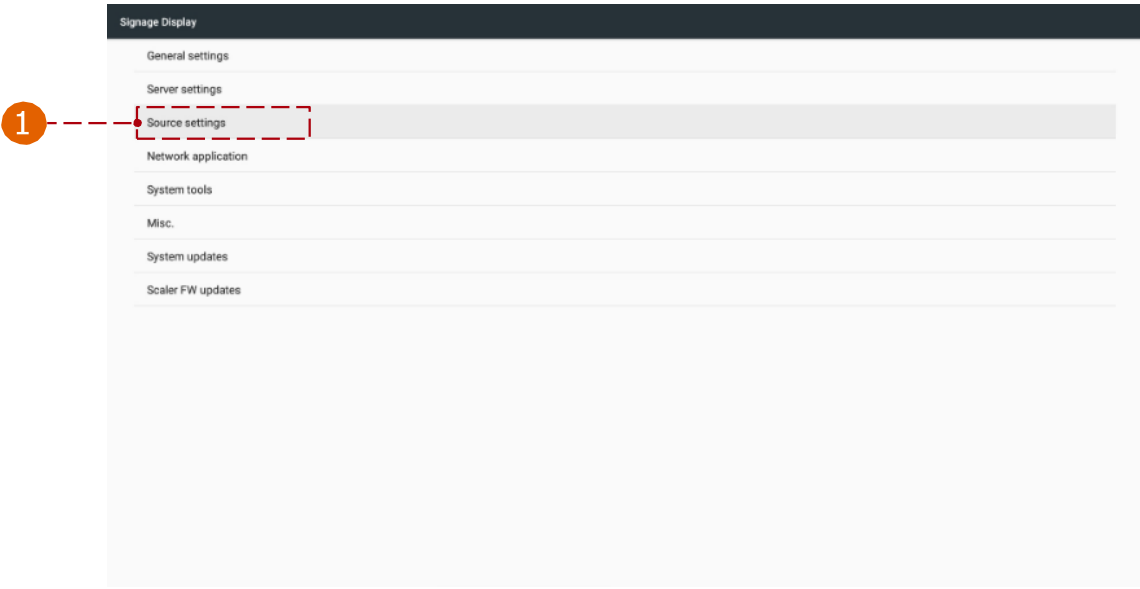

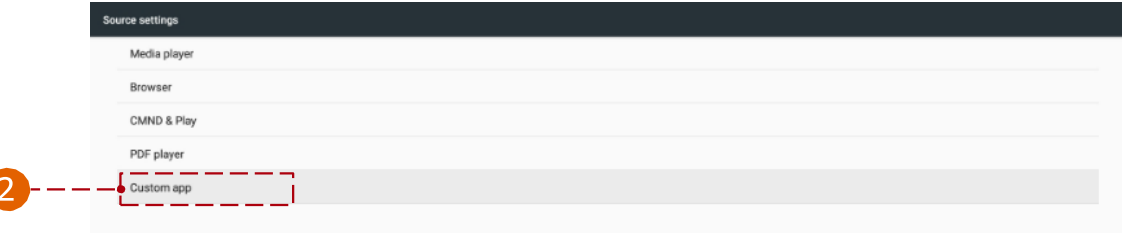

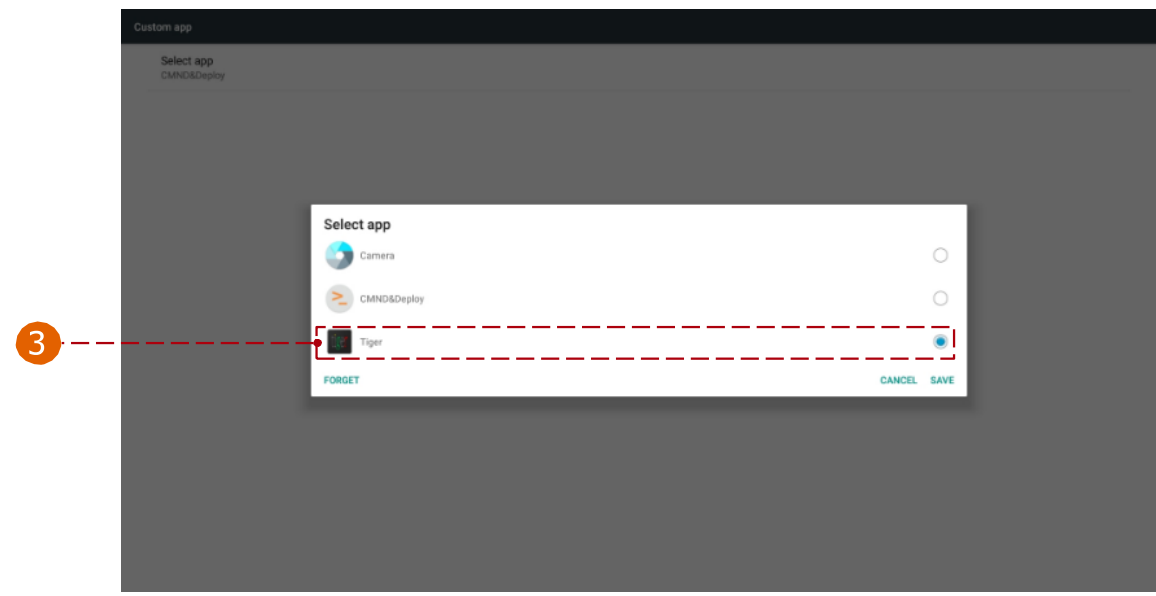

 $\hfill \square$ Go back to the main screen and select always the Tigermeeting application as "Home app". From here the device is configured and ready to work

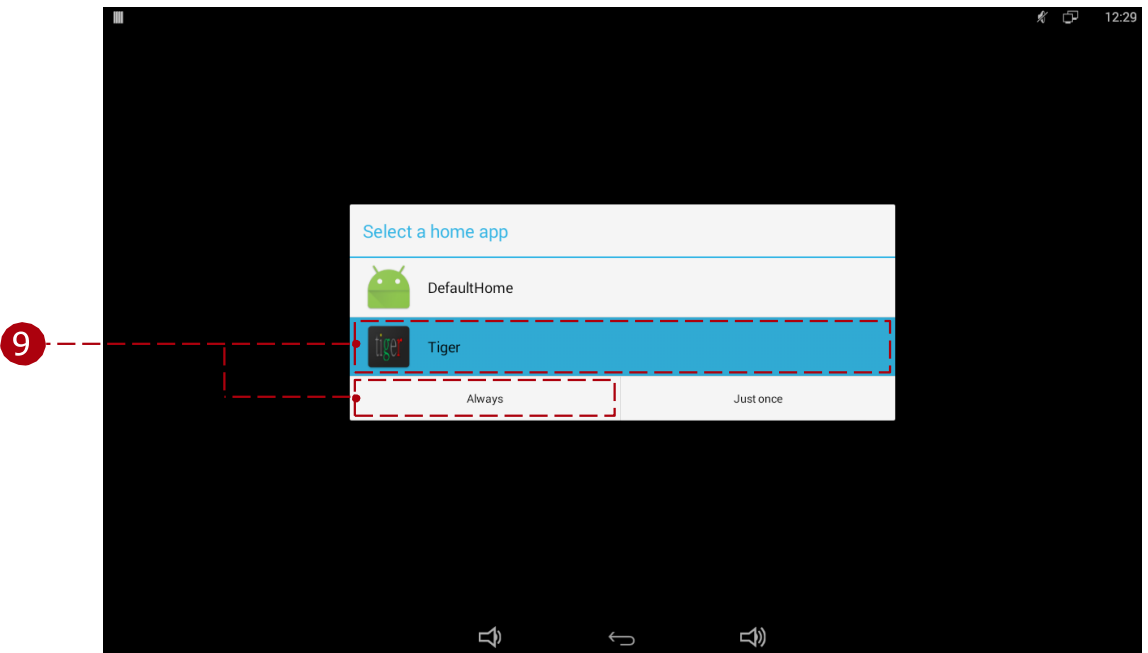

#### **IMPORTANT NOTE**

TPV10BDL4551 devices with newer firmware – like FB01.16 can stop the Tigermeeting application making the screen appear black.

This is a Philips firmware feature or issue.

The temporary solution is to schedule an automatic reboot of the screen once a day.

**Settings -> Signage Display -> System tools -> Auto restart -> Enable, set 4am** (for example)

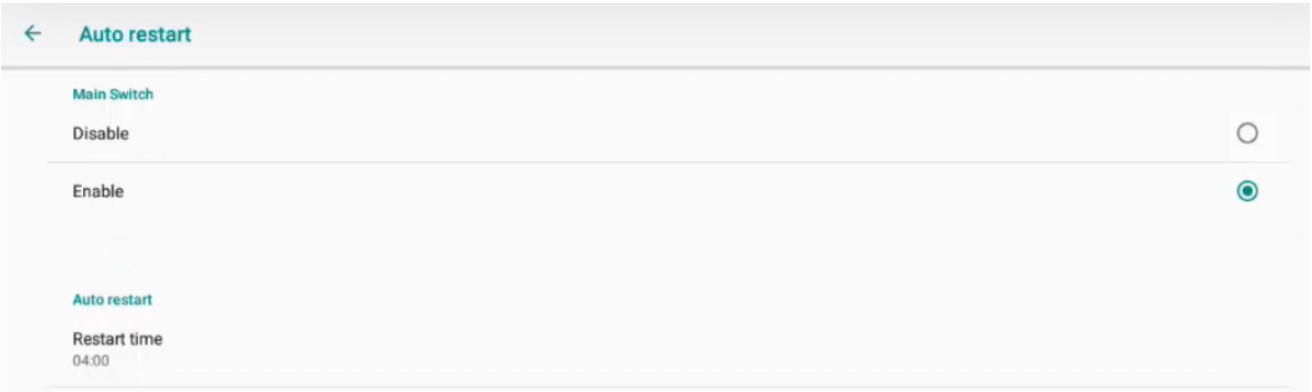

#### <span id="page-22-0"></span>Installation on IAdea screens

Follow IAdea screen installation documentation: How to launch the app by AppStart™ and exit the app properly?

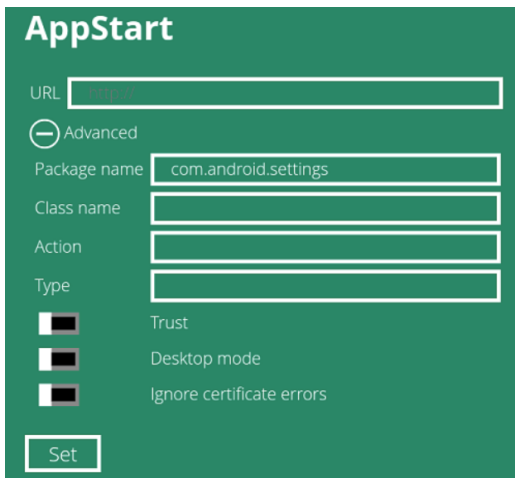

Package name: **rs.manufaktura.tiger**

Trust: **yes** Ignore certificate errors: **yes**

#### <span id="page-23-0"></span>Installation on ProDVX screens

Tigermeeting Android Application has support for the ProDVX screens using the novel ProDVX API that allows to configure the LED bars in a very advanced way, same with reboot and other security features. Learn more at: https://www.prodvx.com/

Older ProDVX screens that do not have firmware that supports the ProDVX API, require the ProDVX-API-AOSP or the ProDVX-API-EDLA APKs.

Please, consult your ProDVX screen supplier.

**IMPORTANT:** Tigermeeting supports just the default deviceKey = ProDVXapi. If the devices' deviceKey is set differently, currently there is no way to change the API and the LED, reboot and the other vendor APIs will not work. In these cases, it is recommended to reset the deviceKey or reinstall the APKs providing the ProDVX API.

All other generic Android installation instruction apply.

#### <span id="page-23-1"></span>Installation on Aurora Multimedia screens

Tigermeeting Android application supports Aurora Multimedia screens. Learn more about Aurora screens at https://auroramultimedia.com/

Devices come with the default Kiosk mode on.

The devices typically do not have support for any app store like Google Play etc.

In order to install the Tigermeeting Android APP, please download it from the Admin App.

Turn off and disable Kiosk mode :

1. Login to **http//:device-ip-address/setup** as admin user (please check the device manual)

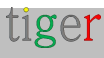

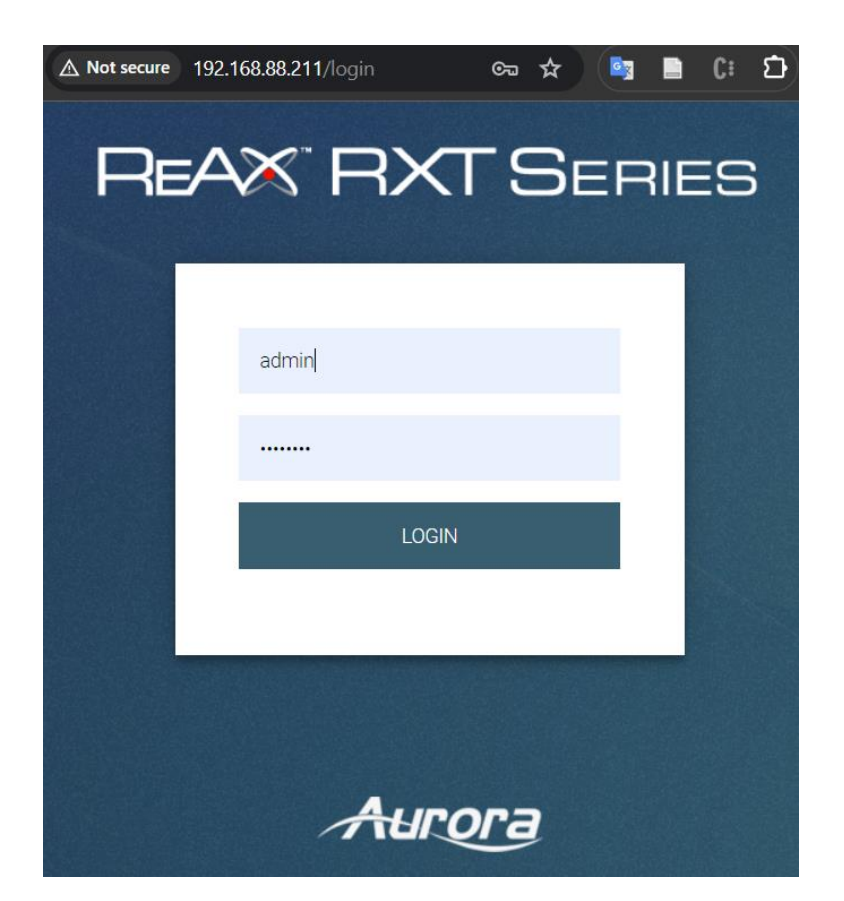

2. Navigate to Setup

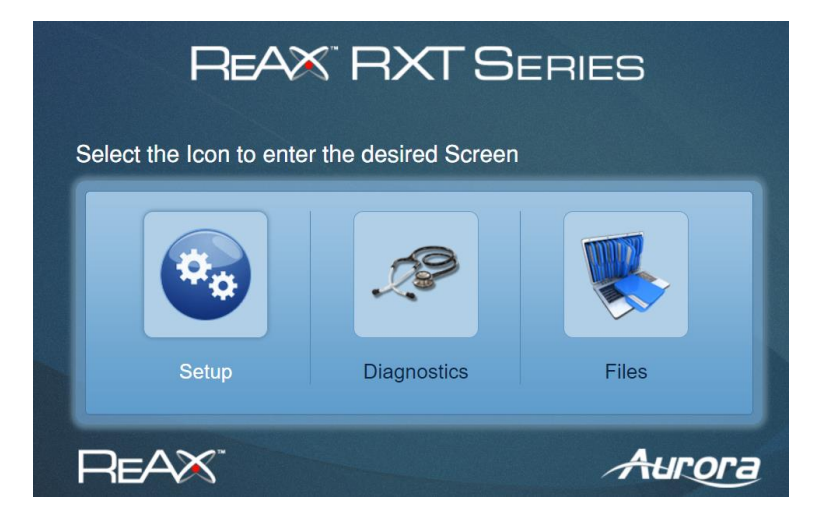

3. Enter to Device Settings

"

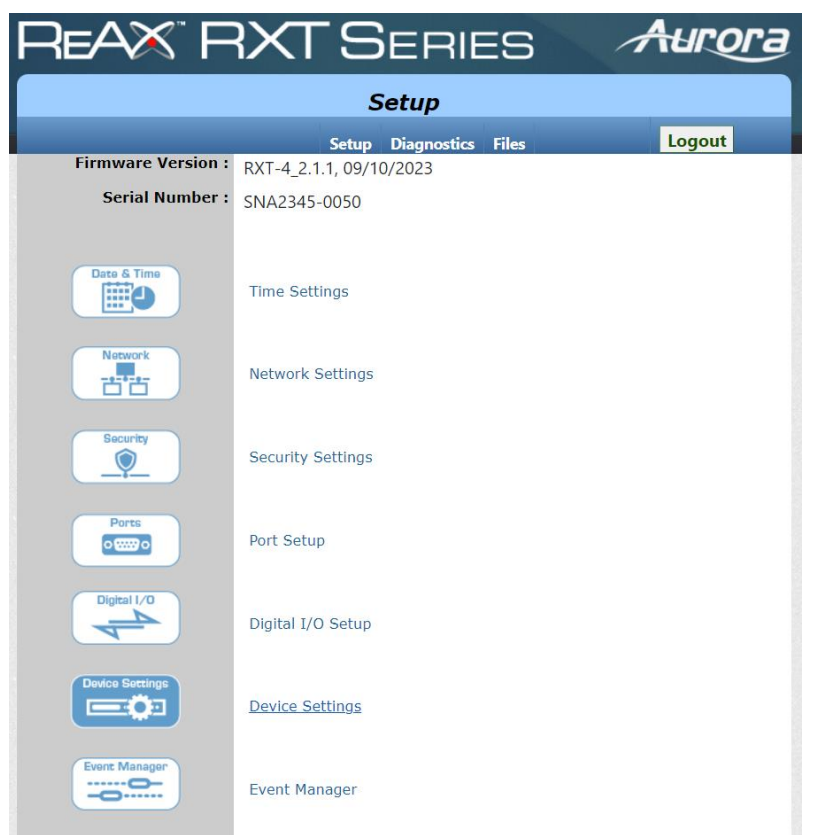

4. Navigate to the bottom of the page and click on "Close Kiosk" and "Disable Kiosk

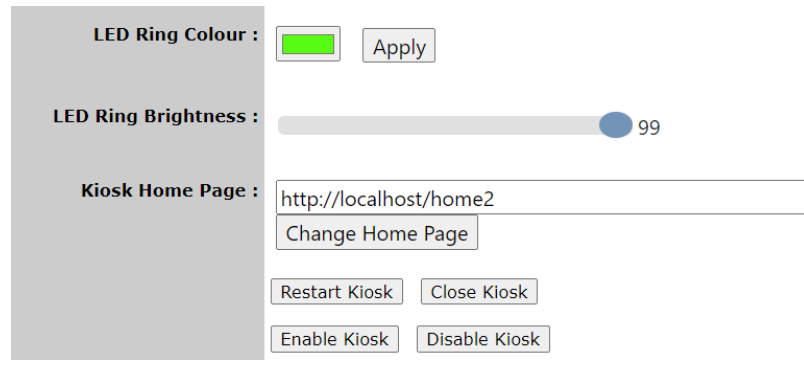

5. By closing the Kiosk a standard Android screen is exposed, where using the "File manager" it is possible to navigate to an USB device that contains the Tigermeeting APK

All other generic Android installation notes apply.

Please, refer to the device specific, screen vendor documentation – as these settings can be done via the telnet access to the device or on the screen directly.

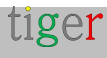

## <span id="page-26-0"></span>Allow OVERLAY, "Draw over other apps"

Depending on the installed applications on the device, the "Draw over other apps" permission is needed. If this permission is not granted, the Tigermeeting application can suffer different race conditions that may cause the screen to appear black or the "Home app" choice is presented over the screen.

In order to configure the "Draw over other apps" permission, please perform the following steps:

**Turn on the device.** 

2 Go to the "Maintenace/ Admin menu"

**1** Under device Settings, "Apps" select the Tiger application. 2 Make sure that the "Draw over other apps" have value "Yes" or "Enabled" 3 Also make sure that the "Home App" value is "Yes" or "Always"

## <span id="page-26-1"></span>Allow "Home app" -> Always

In the production environment is desired that the Tigermeeting app is always visible and starts automatically when the device starts. The Tigermeeting app locks the touch screen according to the device properties set in the Admin application – and does not allow any other access to the device. That is behavior is desired mostly in public spaces.

During the DEMO/trial this functionality might not be needed.

## <span id="page-26-2"></span>Set the correct time zone

From Android 8 the system does not allow applications to set the time zone. Tigermeeting Admin app has support for setting the time zone for the older devices, but on all newer devices this need to be done on the devices' Android setup menu.

It is recommended to use network time and network time zone if they provide correct local time for the device.

**NOTE:** Tigermeeting application displays and manages calendar events, therefore it is very important to set the correct time on the devices.

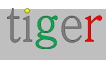

## <span id="page-27-0"></span>Allow "install from unknown sources"

Some devices - when first time installed via an USB device, or Bluetooth, or downloaded from a network… or just staged by the running Tigermeeting app during a software upgrade – the allow install from unknown sources question may appear.

Please, allow these sources if you have initiated the install – otherwise the installation can be denied.

#### <span id="page-27-1"></span>Disable scheduled sleep

Devices running Tigermeeting application, maintain on their own the calendar token validity that is initiated when the calendar is attached. Before the token expired, the screen will ask for the token renewal.

If the devices are offline or sleep when the token renewal is about to happen – the token may expire that leads to calendar event synchronization failure.

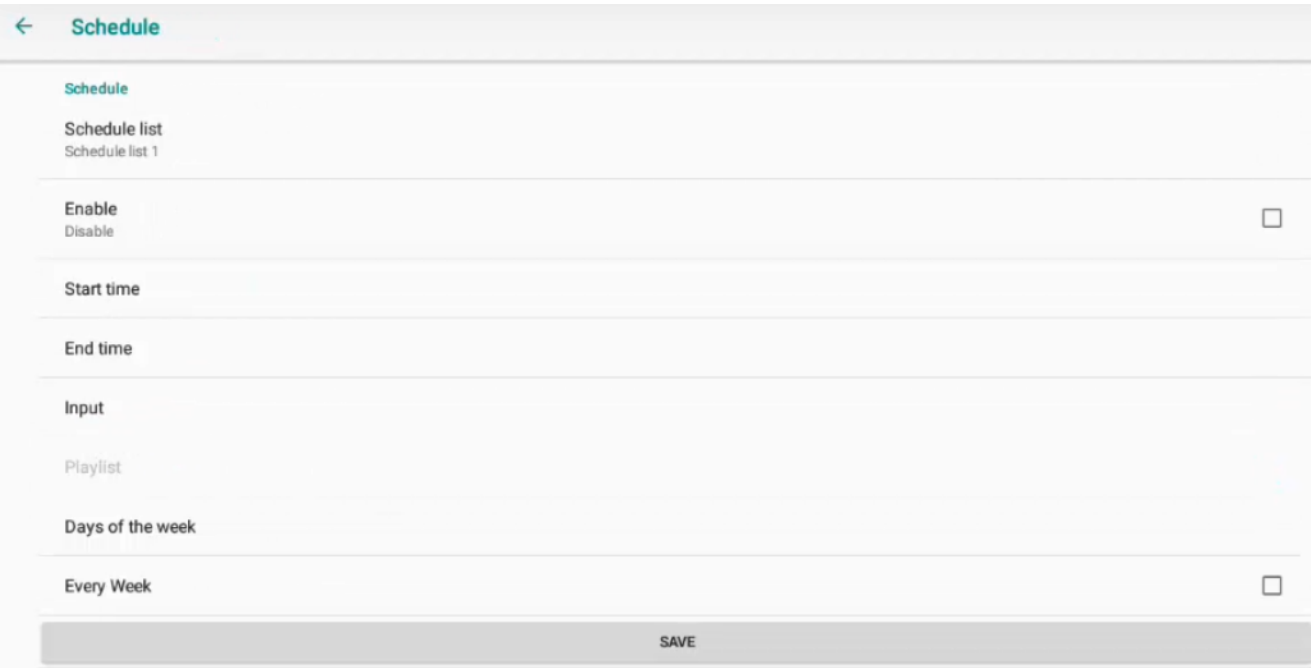

In these cases, new calendar authentication / re-authentication needs to be performed again.

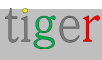

#### <span id="page-28-0"></span>Booking screen or overview screen

Tigermeeting Android APK is generic – one for all.

The choice if the installed Tigermeeting Android application behaves as a booking screen or an overview screen, solely depends on the devices' screen sizes.

If the device screen size is less than 15 inches the APK will behave as a booking screen.

If the device screen size is bigger than 15 inches the APK will behave as an overview screen

**NOTE:** there are devices that do not report back to the system the pixel per DPI ratio, that is needed for the screen calculation. In these cases, a smaller screen could behave as an overview or a bigger screen as a booking screen. This is an anomaly that should be reported to the Tigermeeting support, sending the screen's "device info" output to support@tigermeeting.app. (simply copy/paste from the window to the mail)

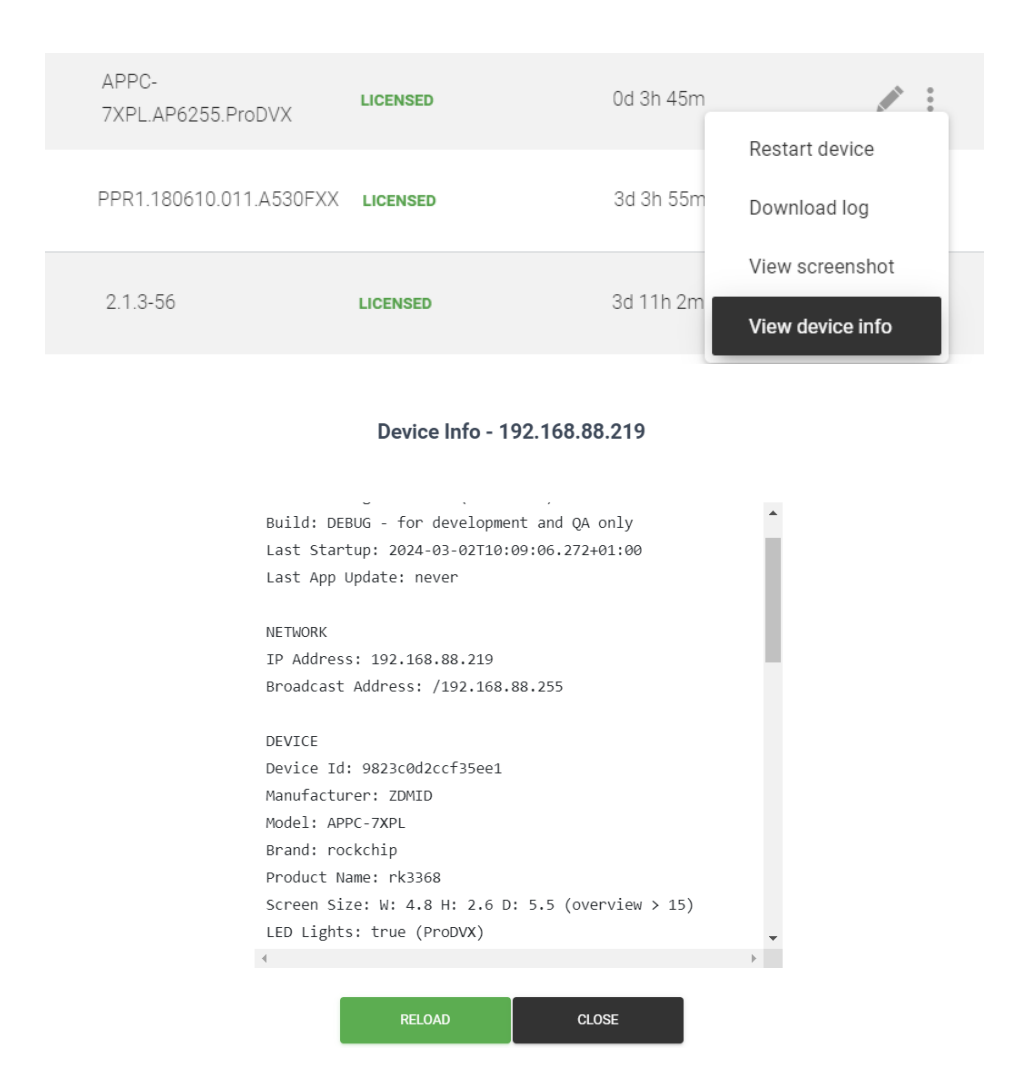

#### <span id="page-29-0"></span>Where to obtain compatible Android screens?

Tigermeeting is a global software provider for the meeting room solutions therefore the software, the licensing and the support are handled by Tigermeeting itself - while Tigermeeting does not deal with the hardware sales or distribution at all, because of the - often complicated - local regulations and hardware support / service obligations.

In some countries Tigermeeting has contracts with local hardware distributors that are able to provide turnkey Tigermeeting solutions: hardware  $+$  Tigermeeting licence bundles.

In the rest of the world, Tigermeeting does not sell hardware but cooperates with Philips and other hardware resellers/distributors.

Please, tell us more about your needs and requirements at https://tigermeeting.app/en/contact and we will help you finding your local Philips, Samsung, Lenovo, Xiaomi, Oppo, Huawei, Amazon, Motorola, Asus, Aurora multimedia, ProDVX or IAdea distributor/reseller/dealer to obtain the chosen hardware.

Tigermeeting cooperates with OEM hardware manufacturer company in Shenzhen, China who can produce Tiger compatible Android devices with your own hardware specification and brand.

Having support for ALL available Android devices in the World is simply impossible - but using advanced technology that allows support for different Android versions and most of the different screen sizes, opens up possibilities to use older Android phones, tablets and less expensive brands that would make the Tigermeeting solution even more affordable aiming for the best TCO for a meeting room management product in the World.

Please, do not forget, that Tigermeeting APK can run on almost any Android device that lays around in the office, but it is nearly impossible to have them tested all by the Tigermeeting QA team.

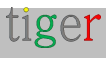

#### <span id="page-30-0"></span>GDPR statement

Tigermeeting products use a unique, high watermark distributed database technology

- therefore the information and the configuration itself are distributed between the screen devices within the local network infrastructure only.

There is no need for on premises central or any external data store - therefore it does not exist.

#### <span id="page-30-1"></span>Booking and overview screens

- Calendar operations - like booking on the screens and presenting the calendar events on the booking and overview screens are API based request/response type of operations between the online calendar supplier (like Microsoft or Google) for display purpose only. No personal data is stored on the devices or transferred elsewhere.

#### <span id="page-30-2"></span>Admin App

- The Tigermeeting Admin app - itself - becomes part of the distributed database just when an Admin logs in on the network - and no information is stored on the Admin's computer.

- However, the Admin users' login credentials and the customers' license information are stored in the Tigermeeting cloud (license server, how we call it) in hashed format using high security cryptography algorithm. This is information used for the admin authentication.

- In case, the customer chooses so - the Tigermeeting cloud can be used to store the customers' network backup - the infrastructure settings snapshot in encrypted format - that is used for network restore functionality.

#### <span id="page-30-3"></span>Analytics

- If the customer chooses so - Tigermeeting cloud is used to store the collected, anonymous meeting room usage information that is presented under the meeting room Analytics pages - visualizing the room usage statistics, booking tendency, company's booking behavior providing useful information for better meeting room utilization and the hardware health itself.

- The events are anonymous - in a sense, that they are tied to the devices' MAC address or Ad ID only.

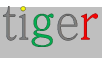

- The events are sent by the Tigermeeting applications when the analytics/event log feature is turned ON and the devices are operational during the event. For more information, please read the Admin App documentation and the Analytics disclaimer at the bottom of every Analytics page.

#### <span id="page-31-0"></span>Web cookies

- Tigermeeting does not use any cookies that contain personal data - read more about in https://tigermeeting.app/cookie-policy

On explicit request, all accumulated event logs and other customer data can be requested to be presented/delivered or permanently deleted.

For more information, please read the Tigermeeting Privacy Policy https://tigermeeting.app/privacy-policy- that complies with GDPR, CCPA, PIPEDA, CDR, LGPD and POPI regulations.

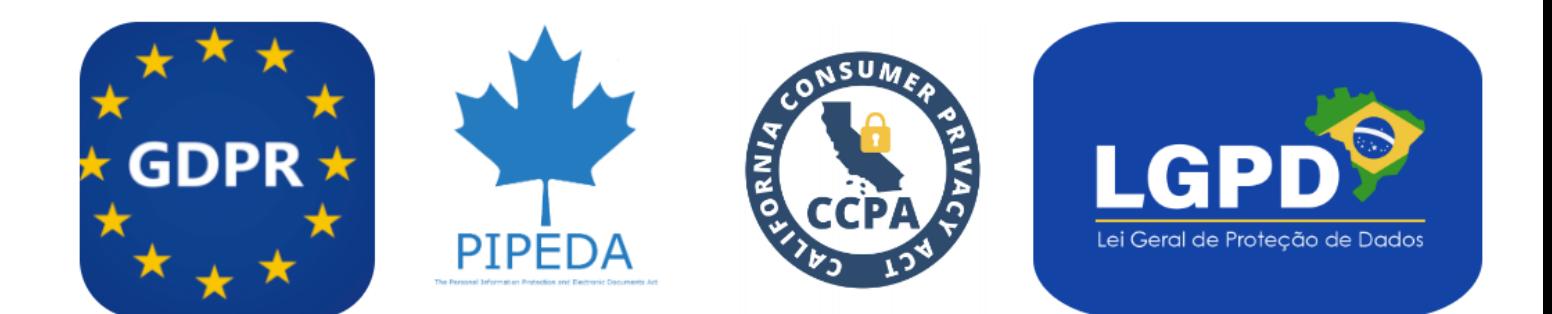

## <span id="page-32-0"></span>Ask for DEMO licences

DEMO licenses are fully functional production licenses with a limited time validity. There is no payment involved - neither during the DEMO licenses request or after when the DEMO licenses expire.

The idea is that potential customers are able to test the power of the Tigermeeting solution in their own environment with their own equipment.

When the DEMO license validity expires. The screens simply stop using online calendars and fall back to the initial DEMO mode - without making any harm or change in the customers' environment.

The customers can any time - under the evaluation/trial period or after the DEMO licenses have expired - order perpetual licenses and continue using the Tigermeeting infrastructure with full power and functionality again. Ask for a free DEMO license to test the Tigermeeting products in your own environment before the purchase at https://tigermeeting.app/en/contact.

DEMO licenses are usually valid for 30 days but this is not a hard limit. DEMO license validity can be easily extended if more time is needed for the evaluation. The validity and the distribution of the licenses can be checked in the **Admin App -> Analytics -> Company**. analytics report.

booking-screen licences: 10 total / 9 used / 1 free / 0 demo / 0 expired / 0 deleted

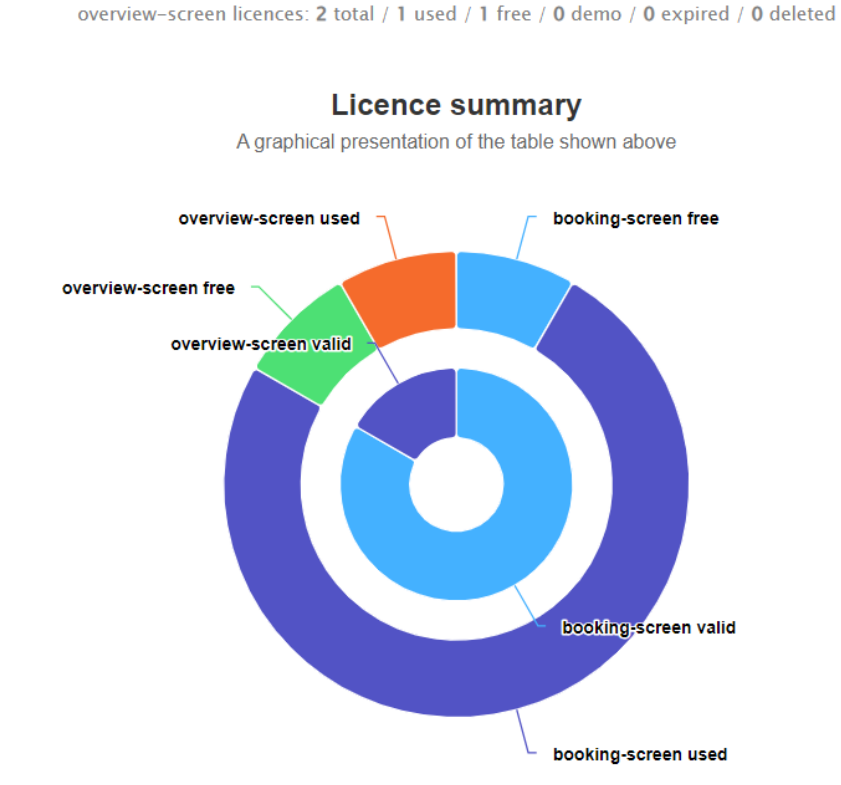

#### <span id="page-33-0"></span>Contact information

**Email**: [info@tigermeeting.app](mailto:info@tigermeeting.app) **Web**: https://tigermeeting.app/en/contact **Customer Support**: [support@tigermeeting.app](mailto:support@tigermeeting.app)

Get more information by clicking on the "About" menu point in the Admin Application.

#### tiger

#### **TIGERMEETING ADMIN VERSION: 3.3.3**

#### **Tigermeeting AB**

A Swedish company, that brings high-end meeting management and calendar products to affordable level. Please, take contact with us for any inquiry.

Address: Edbovägen 47, 142 63 Stockholm, Sweden info@tigermeeting.app | support@tigermeeting.app

> Release Notes Terms of Service Customer Support Privacy Policy Open Source Licenses Cookie Policy

Let us shine up your meeting rooms. Global presence with Scandinavian quality.

#### <span id="page-33-1"></span>Social media

Follow us on social media to get event updates and product news above the regular release newsletter.

**LinkedIn** https://linkedin.com/company/tigermeeting/ **Facebook** https://facebook.com/tigermeeting/ **Instagram** https://instagram.com/tigermeeting **Pinterest** https://www.pinterest.com/tigermeetingroom/ **Github** https://github.com/tigermeeting **Twitter** https://twitter.com/tigermeeting **Youtube** https://youtube.com/@tigermeeting **Threads** https://threads.net/@tigermeeting **TikTok** https://tiktok.com/@tigermeeting

Tigermeeting is a trademark of Tigermeeting AB, all other mentioned trademarks are owned by their respective companies.

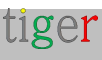